### Inspiron 15 5000 Series Manuel du propriétaire

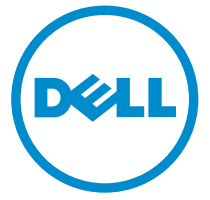

Modèle d'ordinateur: Inspiron 5547 Modèle réglementaire: P39F Type réglementaire: P39F001

## Remarques, précautions et avertissements

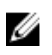

REMARQUE : Une REMARQUE indique des informations importantes qui peuvent vous aider à mieux utiliser l'ordinateur.

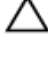

PRÉCAUTION : Une PRÉCAUTION indique un risque de dommage matériel ou de perte de données et vous indique comment éviter le problème.

AVERTISSEMENT : Un AVERTISSEMENT indique un risque d'endommagement du matériel, de blessure corporelle ou de mort.

Copyright **©** 2014 Dell Inc. Tous droits réservés. Ce produit est protégé par les lois sur les droits d'auteur et la propriété intellectuelle des États-Unis et des autres pays. Dell™ et le logo Dell sont des marques de Dell Inc. aux États-Unis et/ou dans d'autres juridictions. Toutes les autres marques et tous les noms de produits mentionnés dans ce document peuvent être des marques de leurs sociétés respectives.

 $2014 - 03$ 

Rev. A00

# Table des matières

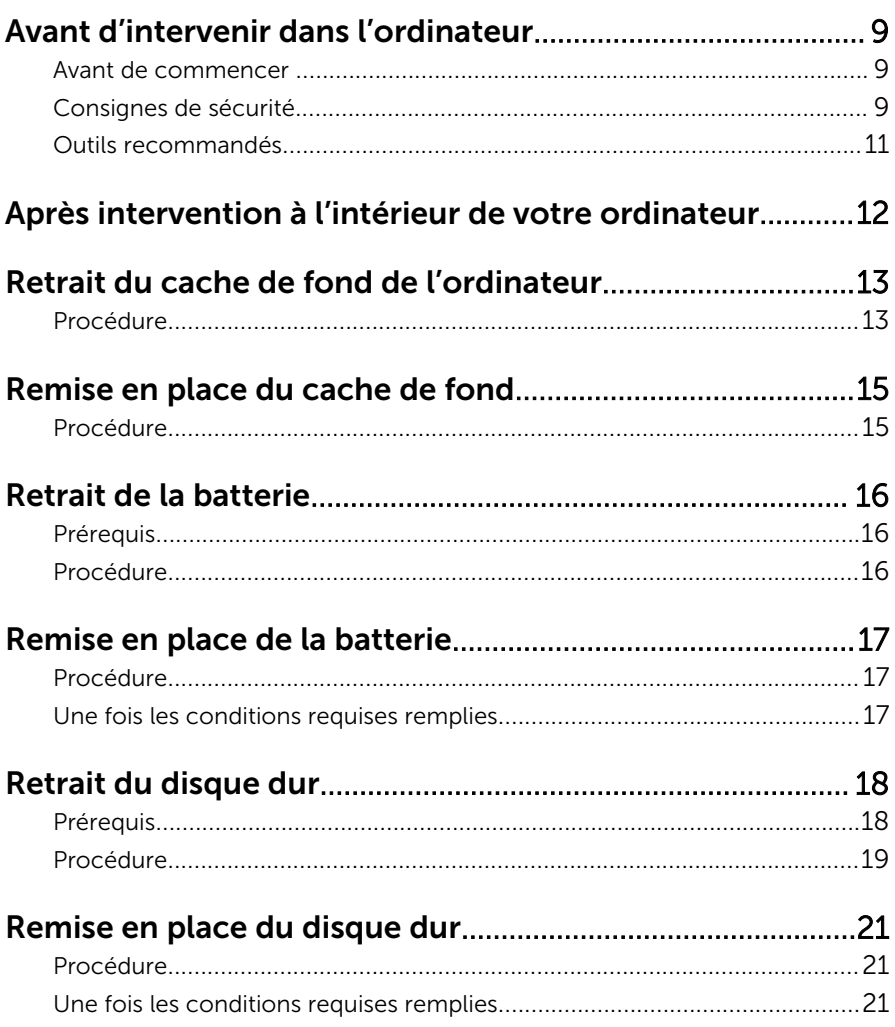

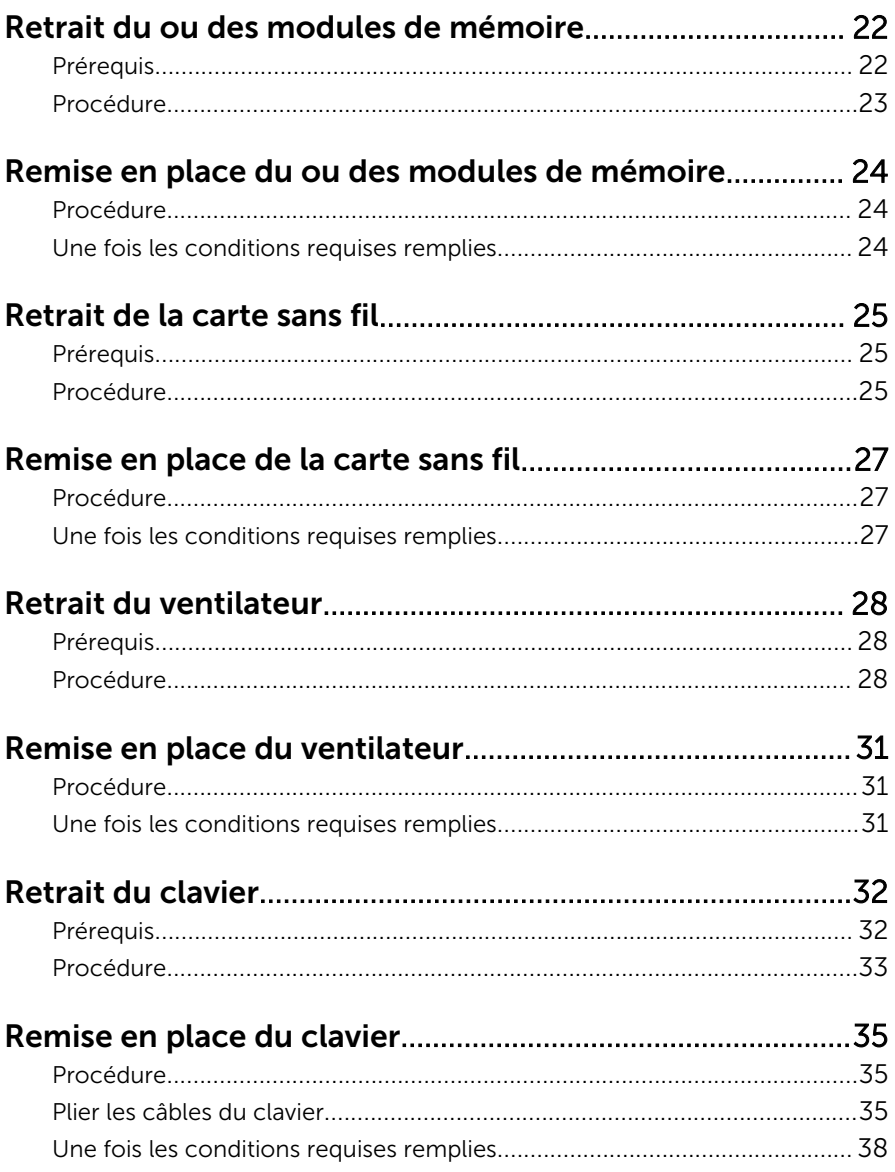

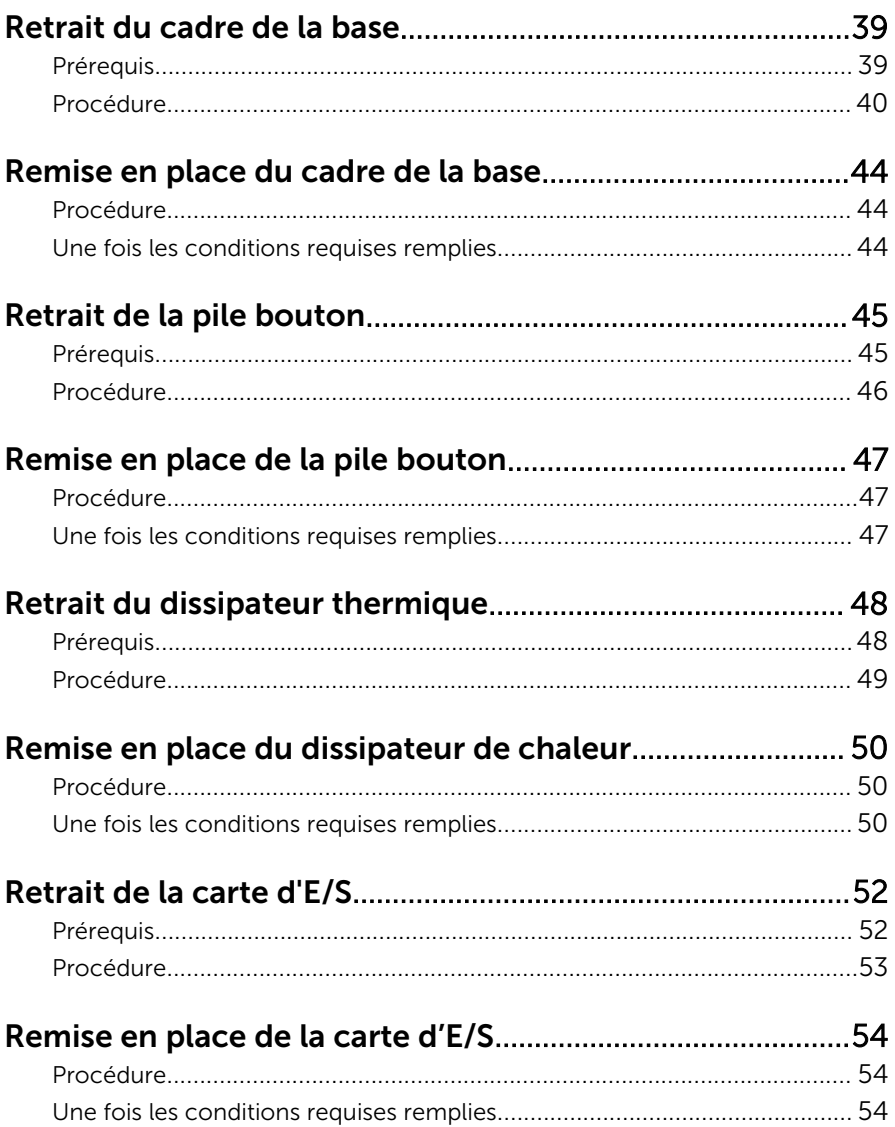

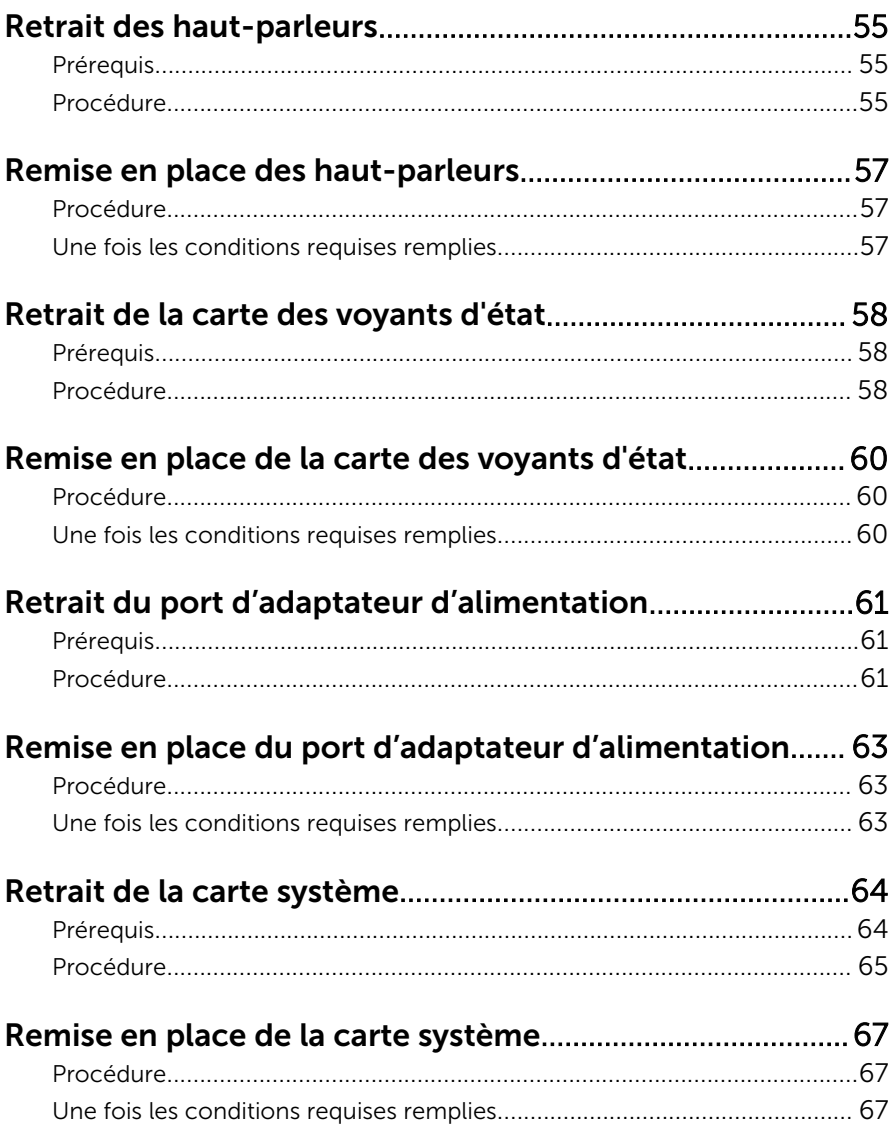

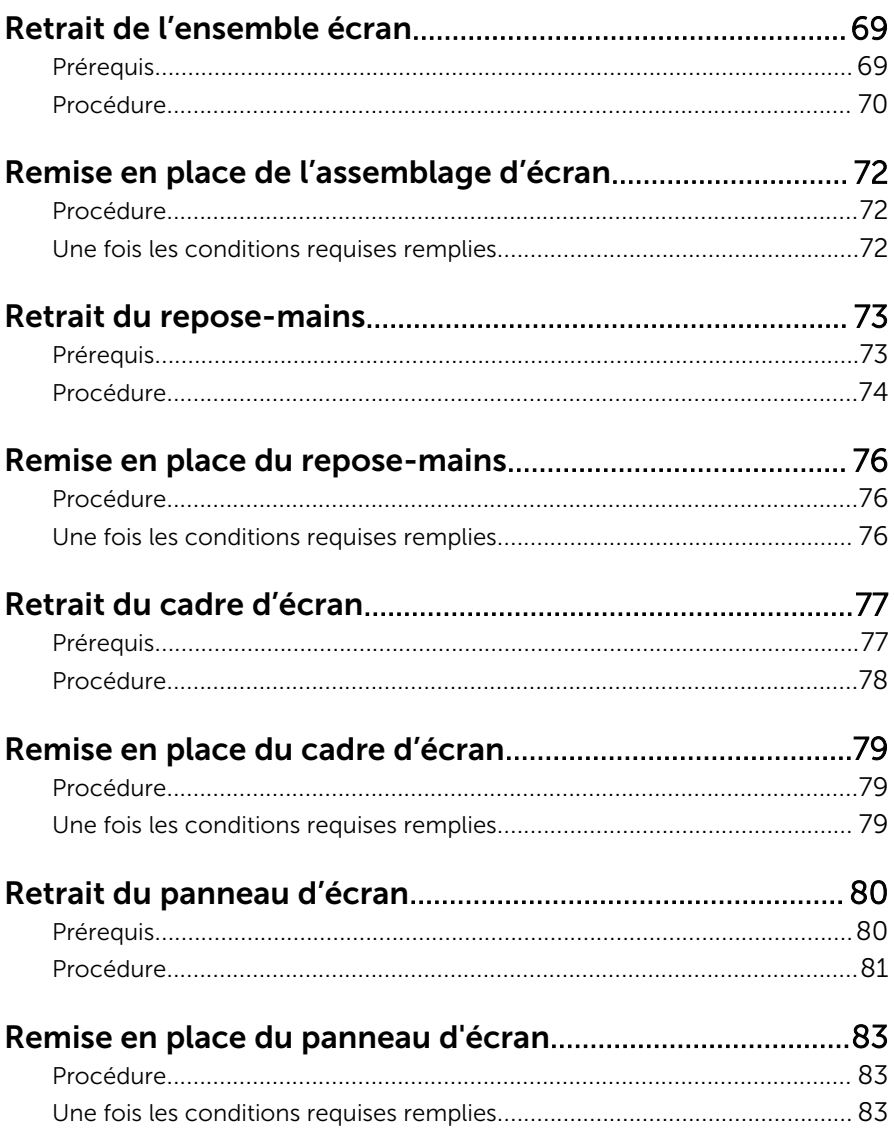

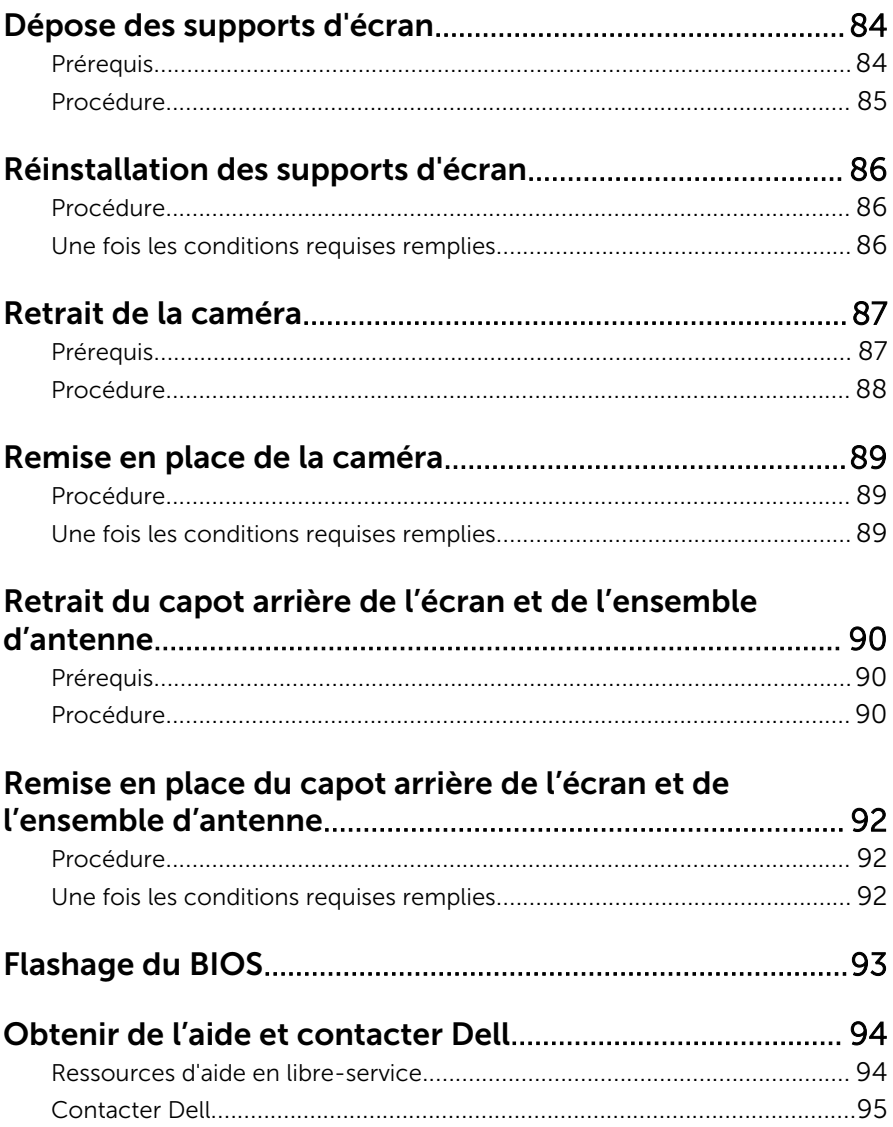

## <span id="page-8-0"></span>Avant d'intervenir dans l'ordinateur

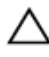

PRÉCAUTION : Pour éviter d'endommager les composants et les cartes, tenez-les par les bords en évitant de toucher les broches et les éléments de contact.

#### Avant de commencer

- 1 Enregistrez et fermez tous les fichiers et quittez tous les programmes ouverts.
- 2 Arrêtez l'ordinateur
	- Windows 8 : déplacez le pointeur de la souris vers le coin supérieur ou inférieur droit de l'écran pour ouvrir la barre latérale des icônes, puis cliquez sur Paramètres → Alimentation → Arrêter.
	- Windows 7 : cliquez ou tapez sur **Démarrer → Arrêter**.

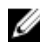

**REMARQUE :** Si vous utilisez un autre système d'exploitation, consultez la documentation correspondante pour connaître les consignes d'arrêt.

- 3 Débranchez du secteur l'ordinateur et tous les périphériques qui y sont connectés.
- 4 Déconnectez tous les câbles téléphoniques, câbles réseau, etc., de votre ordinateur.
- 5 Débranchez tous les dispositifs et périphériques raccordés, comme le clavier, la souris, l'écran, etc., de votre ordinateur.
- 6 Retirez les cartes média et le disque optique de votre ordinateur, le cas échéant.

#### Consignes de sécurité

Suivez les consignes de sécurité ci-dessous pour protéger votre ordinateur des dégâts potentiels et pour assurer votre sécurité personnelle.

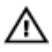

AVERTISSEMENT : Avant d'intervenir dans l'ordinateur, lisez les informations de sécurité fournies avec l'ordinateur. D'autres informations sur les meilleures pratiques de sécurité sont disponibles sur la page d'accueil Regulatory Compliance (Conformité réglementaire) accessible à l'adresse suivante : dell.com/ regulatory\_compliance.

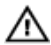

AVERTISSEMENT : Déconnectez toutes les sources d'alimentation avant d'ouvrir le capot ou les panneaux de l'ordinateur. Lorsque vous avez fini de travailler à l'intérieur de l'ordinateur, remettez en place tous les capots, panneaux et vis avant de connecter l'ordinateur à une source d'alimentation.

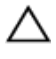

PRÉCAUTION : Pour éviter d'endommager l'ordinateur, assurez-vous que la surface de travail est plane et propre.

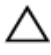

PRÉCAUTION : Pour éviter d'endommager les composants et les cartes, tenez-les par les bords en évitant de toucher les broches et les éléments de contact.

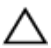

PRÉCAUTION : Seuls les techniciens de maintenance agréés sont habilités à retirer le capot de l'ordinateur et à accéder aux composants internes de l'ordinateur. Voir les consignes de sécurité pour des informations complètes sur les consignes de sécurité, les interventions à l'intérieur de votre ordinateur et la protection contre les décharges électrostatiques.

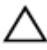

PRÉCAUTION : Avant de toucher un élément dans l'ordinateur, raccordez-vous à la terre en touchant une surface métallique non peinte, telle que le métal à l'arrière de l'ordinateur. Pendant l'intervention, touchez régulièrement une surface métallique non peinte pour éliminer l'électricité statique qui pourrait endommager les composants.

PRÉCAUTION : Lorsque vous déconnectez un câble, tirez sur son connecteur ou sur sa languette, jamais sur le câble lui-même. Certains câbles possèdent un connecteur avec des pattes de verrouillage ou à vis moletées que vous devez libérer avant de débrancher le câble. Lorsque vous débranchez des câbles, gardez-les alignés pour éviter de tordre les broches des connecteurs. Lorsque vous branchez les câbles, vérifiez que les ports et les connecteurs sont correctement orientés et alignés.

<span id="page-10-0"></span>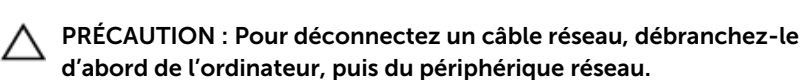

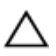

PRÉCAUTION : Appuyez pour éjecter toute carte insérée dans le lecteur de carte mémoire.

#### Outils recommandés

Les procédures dans ce document peuvent nécessiter les outils suivants :

- Tournevis cruciforme
- pointe en plastique

## <span id="page-11-0"></span>Après intervention à l'intérieur de votre ordinateur

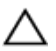

#### PRÉCAUTION : Laisser des vis mal fixées à l'intérieur de votre ordinateur peut gravement endommager ce dernier.

- 1 Remettez en place toutes les vis et assurez-vous qu'elles sont toutes bien fixées à l'intérieur de l'ordinateur.
- 2 Branchez les dispositifs externes, les périphériques et les câbles que vous avez retirés avant d'intervenir sur votre ordinateur.
- 3 Remettez en place les cartes médias, les disques, et autre(s) composant(s) que vous avez retirés avant d'intervenir sur votre ordinateur.
- 4 Branchez l'ordinateur et tous les périphériques connectés sur leurs prises secteur respectives.
- 5 Mettez sous tension l'ordinateur.

### <span id="page-12-0"></span>Retrait du cache de fond de l'ordinateur

AVERTISSEMENT : Avant d'intervenir à l'intérieur de votre ordinateur, lisez les consignes de sécurité fournies avec l'ordinateur et suivez les étapes de la section [Avant d'intervenir à l'intérieur de votre ordinateur](#page-8-0). Après une intervention à l'intérieur de votre ordinateur, suivez les instructions de la section Après intervention à l'intérieur de [l'ordinateur.](#page-11-0) Pour plus de pratiques d'excellence en matière de sécurité, voir la page d'accueil de conformité à la réglementation en vigueur à l'adresse suivante : dell.com/regulatory\_compliance.

#### Procédure

- 1 Éteignez l'écran puis retournez l'ordinateur.
- 2 Retirez les vis qui fixent le cache de fond de l'ordinateur au cadre de la base.

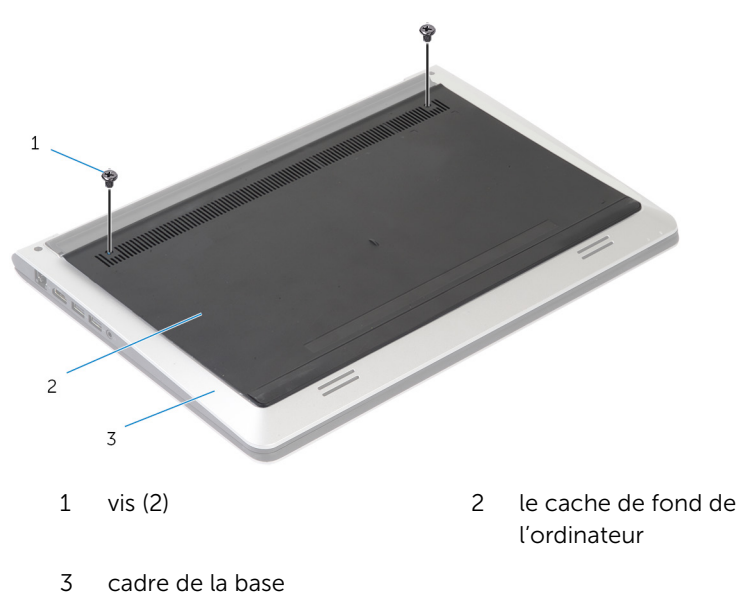

À l'aide d'une pointe en plastique, faites levier sur le cache pour le retirer du cadre de la base.

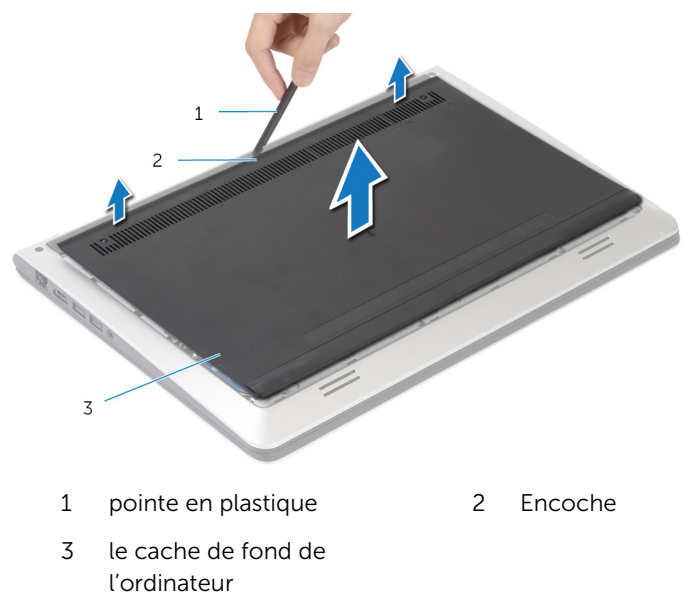

### <span id="page-14-0"></span>Remise en place du cache de fond

AVERTISSEMENT : Avant d'intervenir à l'intérieur de votre ordinateur, lisez les consignes de sécurité fournies avec l'ordinateur et suivez les étapes de la section [Avant d'intervenir à l'intérieur de votre ordinateur](#page-8-0). Après une intervention à l'intérieur de votre ordinateur, suivez les instructions de la section Après intervention à l'intérieur de [l'ordinateur.](#page-11-0) Pour plus de pratiques d'excellence en matière de sécurité, voir la page d'accueil de conformité à la réglementation en vigueur à l'adresse suivante : dell.com/regulatory\_compliance.

#### Procédure

- 1 Faites glisser les languettes du cache de fond dans les emplacements correspondants sur le cache de fond de l'ordinateur, puis enfoncez ce dernier jusqu'à ce qu'il s'enclenche.
- 2 Remettez en place les vis qui fixent le cache de fond de l'ordinateur au cadre de la base.

# <span id="page-15-0"></span>Retrait de la batterie

AVERTISSEMENT : Avant d'intervenir à l'intérieur de votre ordinateur, lisez les consignes de sécurité fournies avec l'ordinateur et suivez les étapes de la section [Avant d'intervenir à l'intérieur de votre ordinateur](#page-8-0). Après une intervention à l'intérieur de votre ordinateur, suivez les instructions de la section [Après intervention à l'intérieur de](#page-11-0)  [l'ordinateur.](#page-11-0) Pour plus de pratiques d'excellence en matière de sécurité, voir la page d'accueil de conformité à la réglementation en vigueur à l'adresse suivante : dell.com/regulatory\_compliance.

#### Prérequis

Retirez le [cache de fond.](#page-12-0)

#### Procédure

- 1 Retirez les vis qui fixent la batterie au cadre de la base.
- 2 À l'aide de la languette de retrait, faites glisser la batterie en la soulevant pour la retirer du cadre de la base.

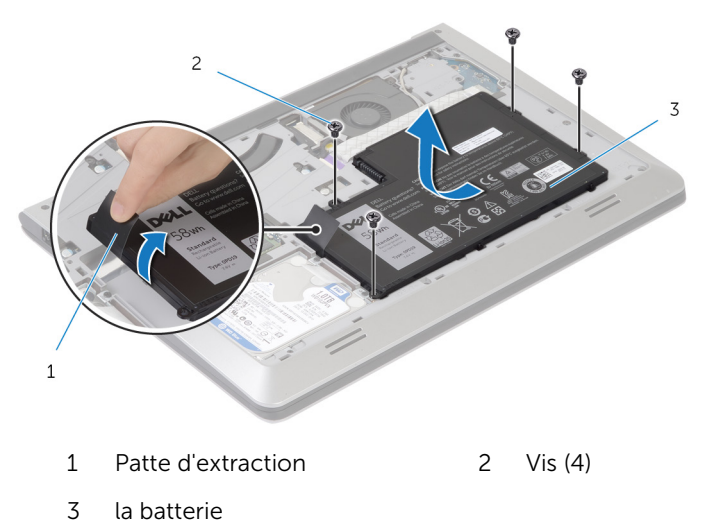

3 Retournez l'ordinateur, ouvrez l'écran et appuyez sur le bouton d'alimentation pendant cinq secondes environ pour mettre à la terre la carte système.

# <span id="page-16-0"></span>Remise en place de la batterie

AVERTISSEMENT : Avant d'intervenir à l'intérieur de votre ordinateur, lisez les consignes de sécurité fournies avec l'ordinateur et suivez les étapes de la section [Avant d'intervenir à l'intérieur de votre ordinateur](#page-8-0). Après une intervention à l'intérieur de votre ordinateur, suivez les instructions de la section [Après intervention à l'intérieur de](#page-11-0)  [l'ordinateur.](#page-11-0) Pour plus de pratiques d'excellence en matière de sécurité, voir la page d'accueil de conformité à la réglementation en vigueur à l'adresse suivante : dell.com/regulatory\_compliance.

#### Procédure

- 1 Alignez les trous de vis de la batterie avec ceux situés sur le cadre de la base et enfoncez la batterie pour la relier à son connecteur.
- 2 Remettez en place les vis qui fixent la batterie au cadre de la base.

### Une fois les conditions requises remplies

Remettez en place le [cache de fond.](#page-14-0)

# <span id="page-17-0"></span>Retrait du disque dur

AVERTISSEMENT : Avant d'intervenir à l'intérieur de votre ordinateur, lisez les consignes de sécurité fournies avec l'ordinateur et suivez les étapes de la section [Avant d'intervenir à l'intérieur de votre ordinateur](#page-8-0). Après une intervention à l'intérieur de votre ordinateur, suivez les instructions de la section [Après intervention à l'intérieur de](#page-11-0)  [l'ordinateur.](#page-11-0) Pour plus de pratiques d'excellence en matière de sécurité, voir la page d'accueil de conformité à la réglementation en vigueur à l'adresse suivante : dell.com/regulatory\_compliance.

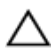

PRÉCAUTION : Les disques durs sont fragiles. Faites particulièrement attention lors de la manipulation du disque dur.

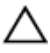

PRÉCAUTION : Pour éviter de perdre des données, ne retirez pas le disque dur pendant que l'ordinateur est en veille ou allumé.

#### Prérequis

- 1 Retirez le [cache de fond.](#page-12-0)
- 2 Retirez la [batterie](#page-15-0).

#### <span id="page-18-0"></span>Procédure

- 1 Retirez les vis qui fixent l'ensemble de disque dur au cadre de la base.
- 2 À l'aide de la languette de retrait, faites glisser l'ensemble de disque dur pour l'extraire du cadre de la base.

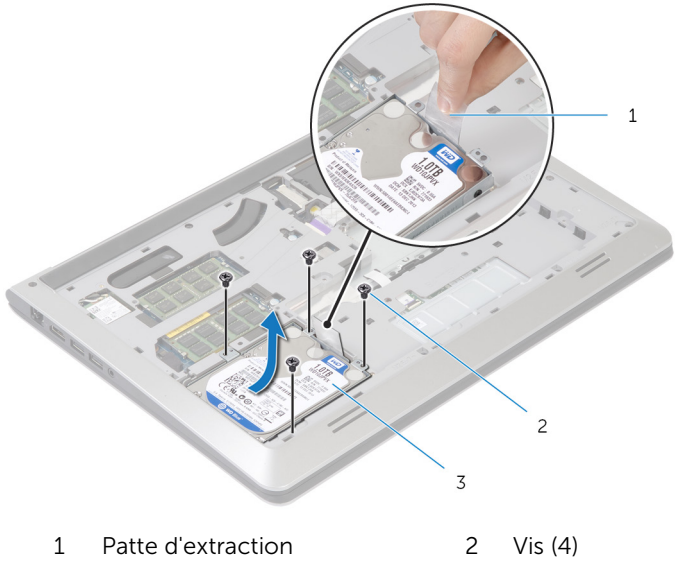

3 ensemble de disque dur

Débranchez le câble du disque dur.

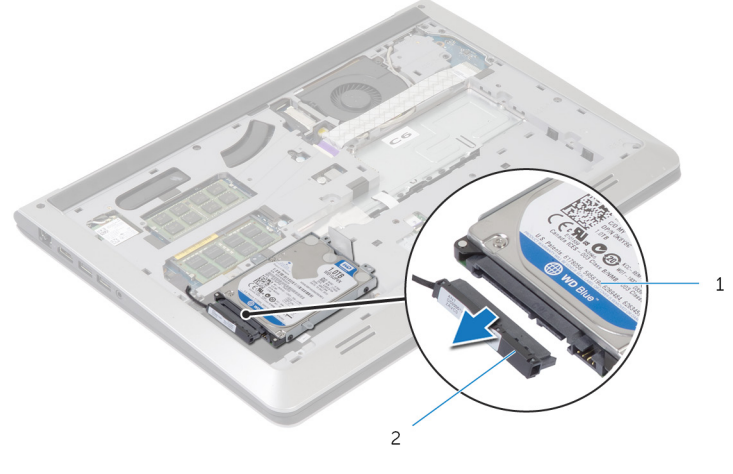

- 1 ensemble de disque dur 2 câble du disque dur
- Retirez les vis de fixation du support au disque dur.
- Soulevez le disque dur pour l'extraire de son support.

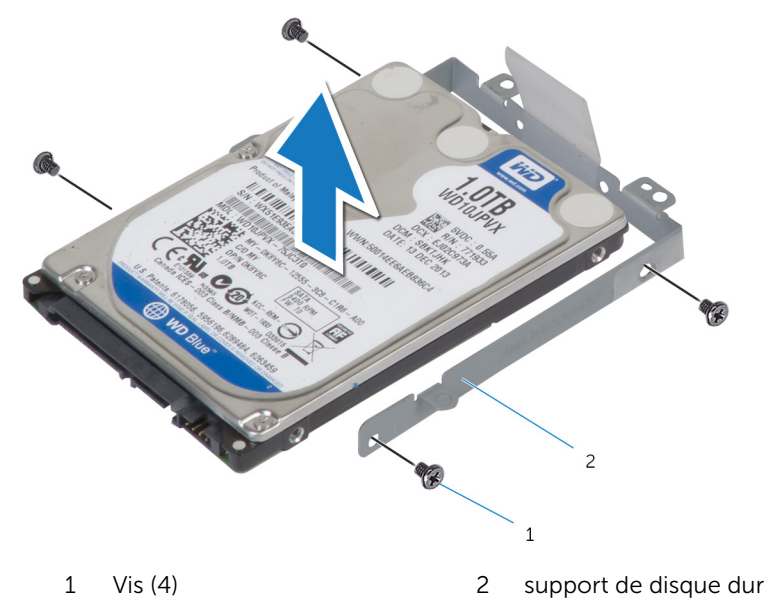

# <span id="page-20-0"></span>Remise en place du disque dur

AVERTISSEMENT : Avant d'intervenir à l'intérieur de votre ordinateur, lisez les consignes de sécurité fournies avec l'ordinateur et suivez les étapes de la section [Avant d'intervenir à l'intérieur de votre ordinateur](#page-8-0). Après une intervention à l'intérieur de votre ordinateur, suivez les instructions de la section [Après intervention à l'intérieur de](#page-11-0)  [l'ordinateur.](#page-11-0) Pour plus de pratiques d'excellence en matière de sécurité, voir la page d'accueil de conformité à la réglementation en vigueur à l'adresse suivante : dell.com/regulatory\_compliance.

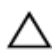

PRÉCAUTION : Les disques durs sont fragiles. Faites particulièrement attention lors de la manipulation du disque dur.

#### Procédure

- 1 Placez le disque dur dans son support et alignez les trous de vis du support avec ceux du disque dur.
- 2 Réinsérez les vis de fixation du support dans le disque dur.
- **3** Connectez le câble au disque dur.
- 4 Faites glisser le disque dur dans le cadre de la base et alignez les trous de vis de l'ensemble de disque dur avec ceux situés sur le cadre de la base.
- 5 Remettez en place les vis qui fixent l'ensemble de disque dur au cadre de la base.

#### Une fois les conditions requises remplies

- 1 Remettez en place la [batterie.](#page-16-0)
- 2 Remettez en place le [cache de fond.](#page-14-0)

### <span id="page-21-0"></span>Retrait du ou des modules de mémoire

AVERTISSEMENT : Avant d'intervenir à l'intérieur de votre ordinateur, lisez les consignes de sécurité fournies avec l'ordinateur et suivez les étapes de la section [Avant d'intervenir à l'intérieur de votre ordinateur](#page-8-0). Après une intervention à l'intérieur de votre ordinateur, suivez les instructions de la section Après intervention à l'intérieur de [l'ordinateur.](#page-11-0) Pour plus de pratiques d'excellence en matière de sécurité, voir la page d'accueil de conformité à la réglementation en vigueur à l'adresse suivante : dell.com/regulatory\_compliance.

#### Prérequis

- 1 Retirez le [cache de fond.](#page-12-0)
- 2 Retirez la [batterie](#page-15-0).

#### <span id="page-22-0"></span>Procédure

1 Du bout des doigts, écartez délicatement les clips de fixation situés à chaque extrémité du logement du module de mémoire jusqu'à ce que ce dernier s'éjecte.

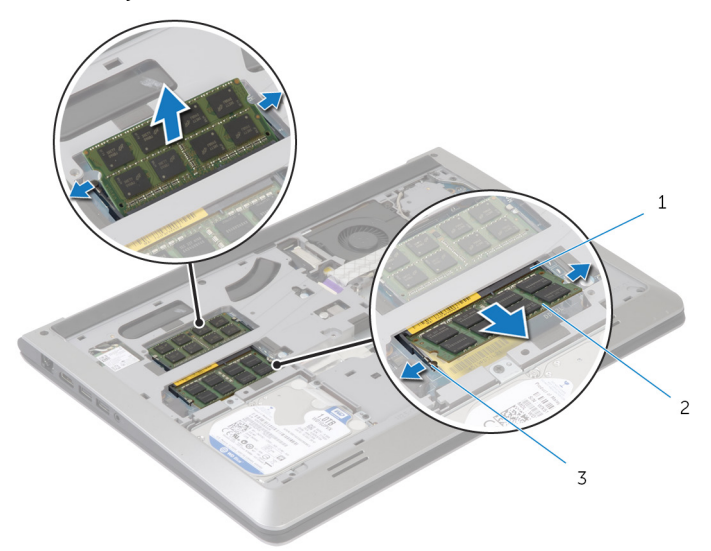

- 1 logement du module de mémoire 2 barrette de mémoire
- 3 pinces de fixation
- 2 Faites glisser le module de mémoire hors de son logement.

### <span id="page-23-0"></span>Remise en place du ou des modules de mémoire

AVERTISSEMENT : Avant d'intervenir à l'intérieur de votre ordinateur,<br>Notations lisez les consignes de sécurité fournies avec l'ordinateur et suivez les étapes de la section [Avant d'intervenir à l'intérieur de votre ordinateur](#page-8-0). Après une intervention à l'intérieur de votre ordinateur, suivez les instructions de la section Après intervention à l'intérieur de [l'ordinateur.](#page-11-0) Pour plus de pratiques d'excellence en matière de sécurité, voir la page d'accueil de conformité à la réglementation en vigueur à l'adresse suivante : dell.com/regulatory\_compliance.

#### Procédure

- 1 Alignez l'encoche du module de mémoire sur la languette de son connecteur.
- 2 Faites glisser fermement le module de mémoire dans son connecteur en l'inclinant, puis appuyez dessus jusqu'à ce qu'il s'enclenche.

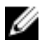

REMARQUE : Si vous n'entendez pas de déclic, retirez le module de mémoire et réinstallez-le.

#### Une fois les conditions requises remplies

- 1 Remettez en place la [batterie.](#page-16-0)
- 2 Remettez en place le [cache de fond.](#page-14-0)

# <span id="page-24-0"></span>Retrait de la carte sans fil

AVERTISSEMENT : Avant d'intervenir à l'intérieur de votre ordinateur, lisez les consignes de sécurité fournies avec l'ordinateur et suivez les étapes de la section [Avant d'intervenir à l'intérieur de votre ordinateur](#page-8-0). Après une intervention à l'intérieur de votre ordinateur, suivez les instructions de la section [Après intervention à l'intérieur de](#page-11-0)  [l'ordinateur.](#page-11-0) Pour plus de pratiques d'excellence en matière de sécurité, voir la page d'accueil de conformité à la réglementation en vigueur à l'adresse suivante : dell.com/regulatory\_compliance.

### Prérequis

- 1 Retirez le [cache de fond.](#page-12-0)
- 2 Retirez la [batterie](#page-15-0).

### Procédure

- 1 Débranchez les câbles d'antenne de la carte sans fil.
- 2 Retirez la vis qui fixe la carte sans fil à la carte système.

Soulevez la carte sans fil, puis faites-la glisser et retirez-la de la carte système.

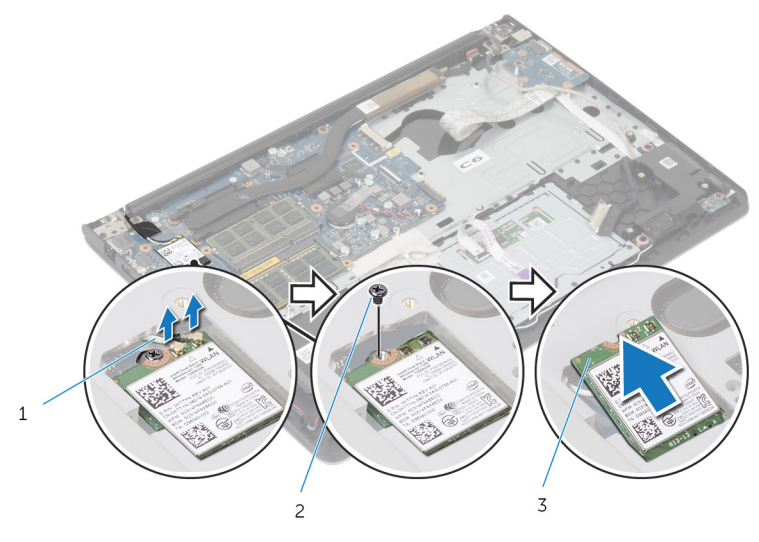

- câbles d'antenne 2 vis
- carte sans fil

### <span id="page-26-0"></span>Remise en place de la carte sans fil

AVERTISSEMENT : Avant d'intervenir à l'intérieur de votre ordinateur, lisez les consignes de sécurité fournies avec l'ordinateur et suivez les étapes de la section [Avant d'intervenir à l'intérieur de votre ordinateur](#page-8-0). Après une intervention à l'intérieur de votre ordinateur, suivez les instructions de la section Après intervention à l'intérieur de [l'ordinateur.](#page-11-0) Pour plus de pratiques d'excellence en matière de sécurité, voir la page d'accueil de conformité à la réglementation en vigueur à l'adresse suivante : dell.com/regulatory\_compliance.

#### Procédure

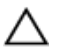

PRÉCAUTION : Pour éviter d'endommager la carte sans fil, ne placez aucun câble sous cette dernière.

- 1 Alignez l'encoche de la carte sans fil sur la languette du logement de la carte et faites glisser la carte dans son logement.
- 2 Retirez la vis qui fixe la carte sans fil à la carte système.
- 3 Connectez les câbles d'antenne à la carte sans fil. Le tableau suivant indique les couleurs du câble d'antenne correspondant à la carte sans fil prise en charge par votre ordinateur :

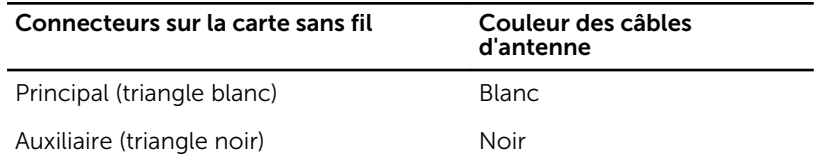

#### Une fois les conditions requises remplies

- 1 Remettez en place la [batterie.](#page-16-0)
- 2 Remettez en place le [cache de fond.](#page-14-0)

# <span id="page-27-0"></span>Retrait du ventilateur

AVERTISSEMENT : Avant d'intervenir à l'intérieur de votre ordinateur, lisez les consignes de sécurité fournies avec l'ordinateur et suivez les étapes de la section [Avant d'intervenir à l'intérieur de votre ordinateur](#page-8-0). Après une intervention à l'intérieur de votre ordinateur, suivez les instructions de la section [Après intervention à l'intérieur de](#page-11-0)  [l'ordinateur.](#page-11-0) Pour plus de pratiques d'excellence en matière de sécurité, voir la page d'accueil de conformité à la réglementation en vigueur à l'adresse suivante : dell.com/regulatory\_compliance.

### Prérequis

- 1 Retirez le [cache de fond.](#page-12-0)
- 2 Retirez la [batterie](#page-15-0).

#### Procédure

- 1 Soulevez le loquet et débranchez de la carte système le câble de la carte d'E/S.
- 2 Détachez du ventilateur le câble de la carte d'E/S.

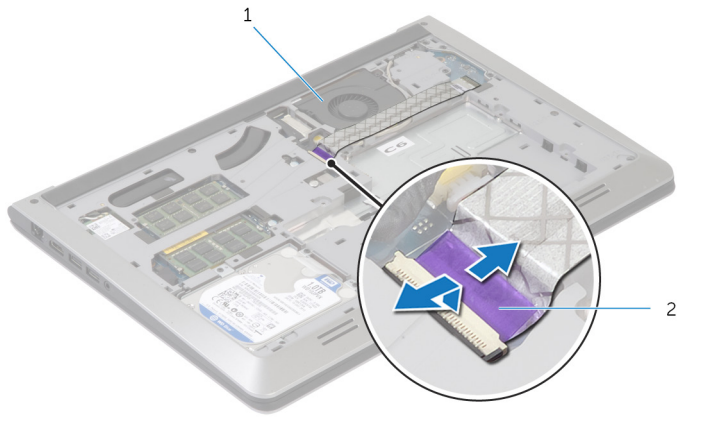

- 1 le ventilateur 2 câble de la carte des E/S
- 3 Débranchez le câble de l'écran de la carte système.

Notez l'acheminement du câble de l'écran et retirez ce câble de ses guides.

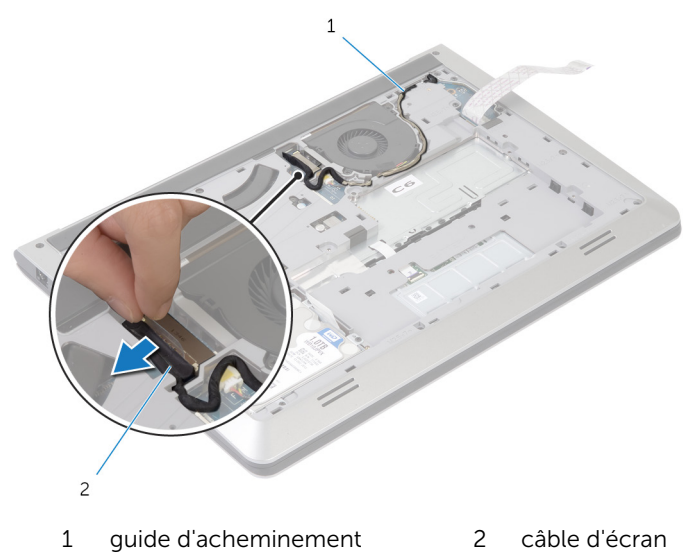

- Déconnectez le câble du ventilateur de la carte système.
- Notez l'acheminement du câble du ventilateur et retirez ce câble de ses guides.

Retirez les vis qui fixent le ventilateur au cadre de la base.

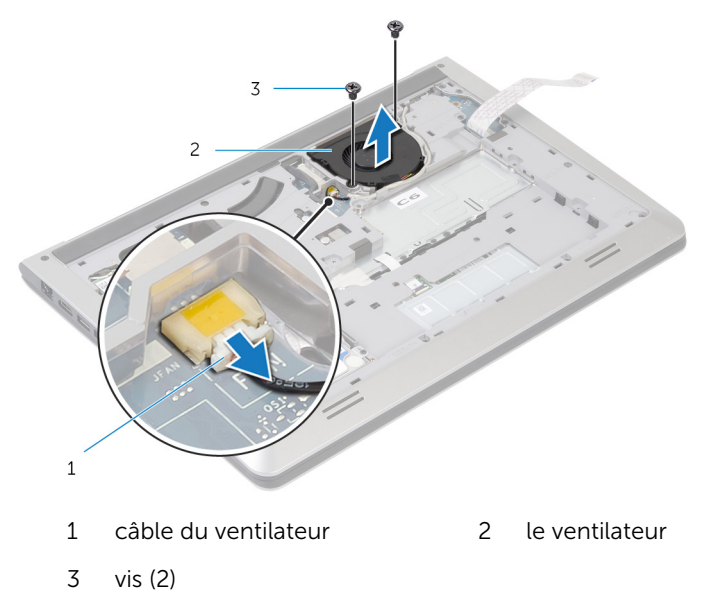

8 Soulevez le ventilateur pour le dégager du cadre de la base.

# <span id="page-30-0"></span>Remise en place du ventilateur

AVERTISSEMENT : Avant d'intervenir à l'intérieur de votre ordinateur, lisez les consignes de sécurité fournies avec l'ordinateur et suivez les étapes de la section [Avant d'intervenir à l'intérieur de votre ordinateur](#page-8-0). Après une intervention à l'intérieur de votre ordinateur, suivez les instructions de la section [Après intervention à l'intérieur de](#page-11-0)  [l'ordinateur.](#page-11-0) Pour plus de pratiques d'excellence en matière de sécurité, voir la page d'accueil de conformité à la réglementation en vigueur à l'adresse suivante : dell.com/regulatory\_compliance.

#### Procédure

- 1 Alignez les trous de vis du ventilateur avec ceux du cadre de la base.
- 2 Remettez en place les vis qui fixent le ventilateur au cadre de la base.
- 3 Acheminez le câble d'antenne via les quides situés sur le cadre de la base.
- 4 Connectez le câble du ventilateur à la carte système.
- 5 Acheminez le câble de l'écran via les quides d'acheminement situés sur le cadre de la base.
- 6 Branchez le câble d'écran sur la carte système.
- 7 Collez au ventilateur le câble de la carte d'E/S.
- 8 Faites glisser le câble de la carte d'E/S dans son connecteur et appuyez sur le loquet pour fixer le câble.

#### Une fois les conditions requises remplies

- 1 Remettez en place la [batterie.](#page-16-0)
- 2 Remettez en place le [cache de fond.](#page-14-0)

# <span id="page-31-0"></span>Retrait du clavier

AVERTISSEMENT : Avant d'intervenir à l'intérieur de votre ordinateur, lisez les consignes de sécurité fournies avec l'ordinateur et suivez les étapes de la section [Avant d'intervenir à l'intérieur de votre ordinateur](#page-8-0). Après une intervention à l'intérieur de votre ordinateur, suivez les instructions de la section [Après intervention à l'intérieur de](#page-11-0)  [l'ordinateur.](#page-11-0) Pour plus de pratiques d'excellence en matière de sécurité, voir la page d'accueil de conformité à la réglementation en vigueur à l'adresse suivante : dell.com/regulatory\_compliance.

#### Prérequis

- 1 Retirez le [cache de fond.](#page-12-0)
- 2 Retirez la [batterie](#page-15-0).

#### <span id="page-32-0"></span>Procédure

- 1 Remettez l'ordinateur à l'endroit et ouvrez l'écran au maximum.
- 2 À l'aide d'une pointe en plastique, dégagez délicatement les languettes qui fixent le clavier à l'ensemble de repose-mains.

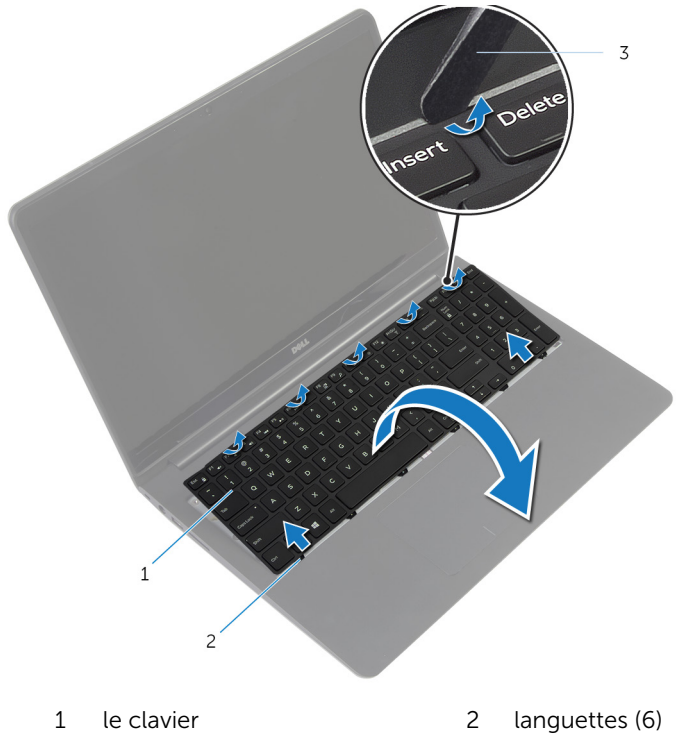

- 3 pointe en plastique
- 3 Avec précaution, retournez le clavier et placez-le sur l'ensemble de repose-mains.

4 Soulevez les loquets et déconnectez de la carte système les câbles du clavier et du rétro-éclairage du clavier.

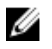

REMARQUE : Le câble de rétro-éclairage du clavier n'est présent que si l'ordinateur portable est livré avec un clavier rétro-éclairé.

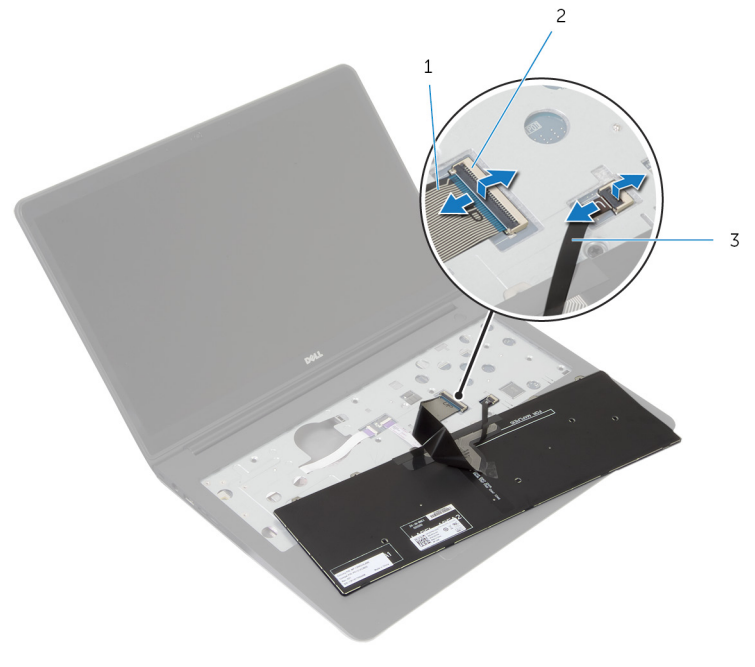

- 1 câble du clavier 12 Loquet
- 3 câble de rétro-éclairage du clavier
- 5 Soulevez le clavier et ses câbles et dégagez le tout de l'ensemble de repose-mains.

# <span id="page-34-0"></span>Remise en place du clavier

AVERTISSEMENT : Avant d'intervenir à l'intérieur de votre ordinateur, lisez les consignes de sécurité fournies avec l'ordinateur et suivez les étapes de la section [Avant d'intervenir à l'intérieur de votre ordinateur](#page-8-0). Après une intervention à l'intérieur de votre ordinateur, suivez les instructions de la section [Après intervention à l'intérieur de](#page-11-0)  [l'ordinateur.](#page-11-0) Pour plus de pratiques d'excellence en matière de sécurité, voir la page d'accueil de conformité à la réglementation en vigueur à l'adresse suivante : dell.com/regulatory\_compliance.

#### Procédure

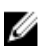

REMARQUE : Si vous installez un nouveau clavier, pliez ces câbles comme ils l'étaient sur l'ancien clavier. Pour plus d'informations, reportez-vous à la sectionPlier les câbles de clavier.

- 1 Faites glisser dans leurs connecteurs respectifs les câbles du clavier et du rétro-éclairage du clavier, puis appuyez sur les loquets pour fixer les câbles.
- 2 Retournez le clavier, faites glisser les languettes du clavier dans les fentes situées sur l'ensemble de repose-mains et enfoncez le clavier jusqu'à ce qu'il s'enclenche en place.

#### Plier les câbles du clavier

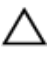

#### PRÉCAUTION : N'appliquez pas une pression excessive en pliant les câbles.

Les câbles des claviers de remplacement ne sont pas pliés. Appliquez ces instructions pour plier les câbles du clavier de remplacement comme ils l'étaient sur l'ancien clavier.

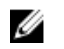

REMARQUE : Le câble de rétro-éclairage du clavier n'est présent que sur un clavier rétro-éclairé.

1 Placez le clavier sur une surface propre et plane.

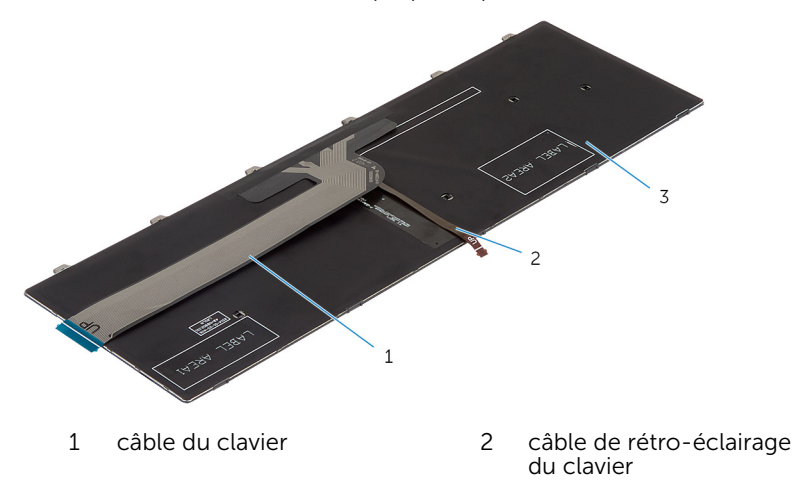

3 le clavier

#### PRÉCAUTION : N'appliquez pas une pression excessive en pliant les câbles.

2 Soulevez le câble du clavier et pliez délicatement le câble de rétroéclairage du clavier à la ligne de pliage.

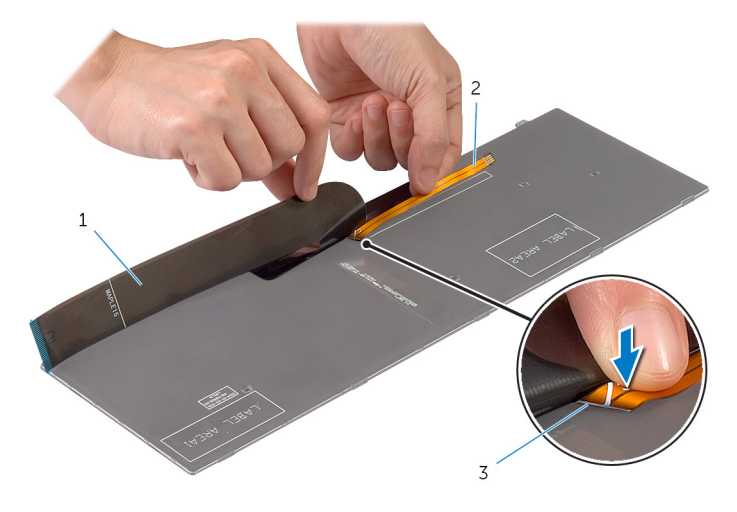
- 
- câble du clavier 2 câble de rétro-éclairage du clavier
- ligne de pliage
- À l'aide de la ligne d'alignement, pliez délicatement le câble du clavier.

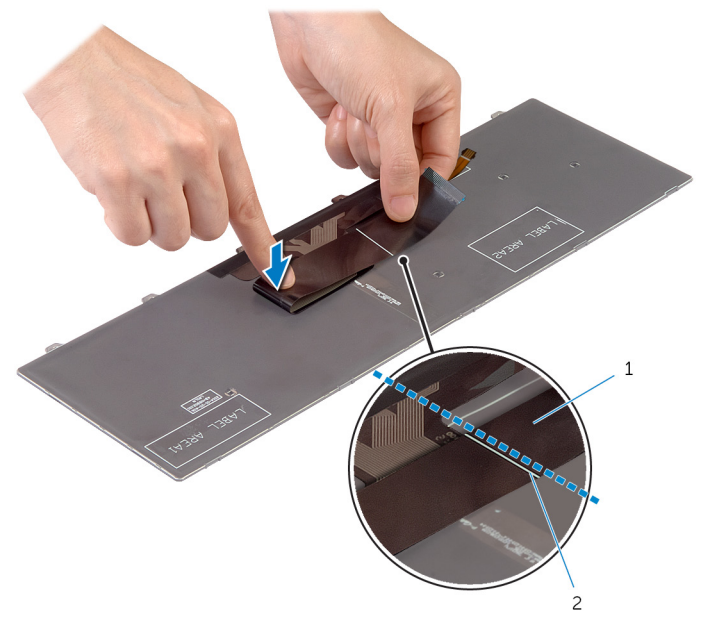

1 câble du clavier 1 2 ligne d'alignement

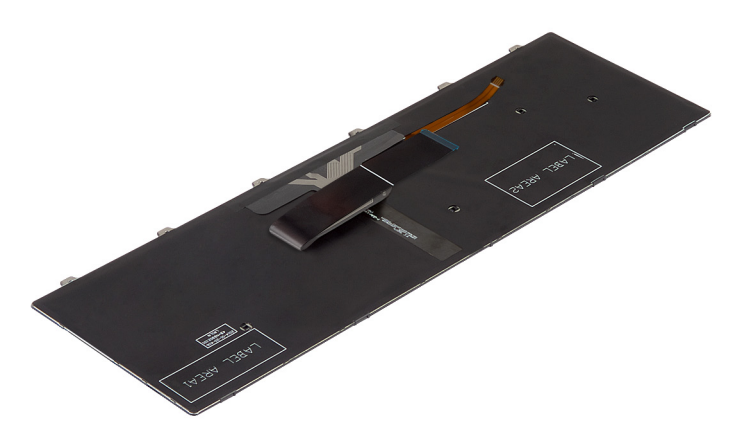

- 1 Remettez en place la **batterie**.
- 2 Remettez en place le [cache de fond.](#page-14-0)

# <span id="page-38-0"></span>Retrait du cadre de la base

AVERTISSEMENT : Avant d'intervenir à l'intérieur de votre ordinateur, lisez les consignes de sécurité fournies avec l'ordinateur et suivez les étapes de la section [Avant d'intervenir à l'intérieur de votre ordinateur](#page-8-0). Après une intervention à l'intérieur de votre ordinateur, suivez les instructions de la section [Après intervention à l'intérieur de](#page-11-0)  [l'ordinateur.](#page-11-0) Pour plus de pratiques d'excellence en matière de sécurité, voir la page d'accueil de conformité à la réglementation en vigueur à l'adresse suivante : dell.com/regulatory\_compliance.

### Prérequis

- 1 Retirez le [cache de fond.](#page-12-0)
- 2 Retirez la [batterie](#page-15-0).
- 3 Suivez la procédure des étapes 1 à 3 pour le retrait du [disque dur.](#page-17-0)
- 4 Déposez le [ventilateur](#page-27-0)
- 5 Retirez le [clavier](#page-31-0).

### Procédure

- 1 Retournez l'ordinateur et ouvrez l'écran.
- 2 Soulevez les loquets et déconnectez de la carte système le câble des voyants d'état et celui de la tablette tactile.

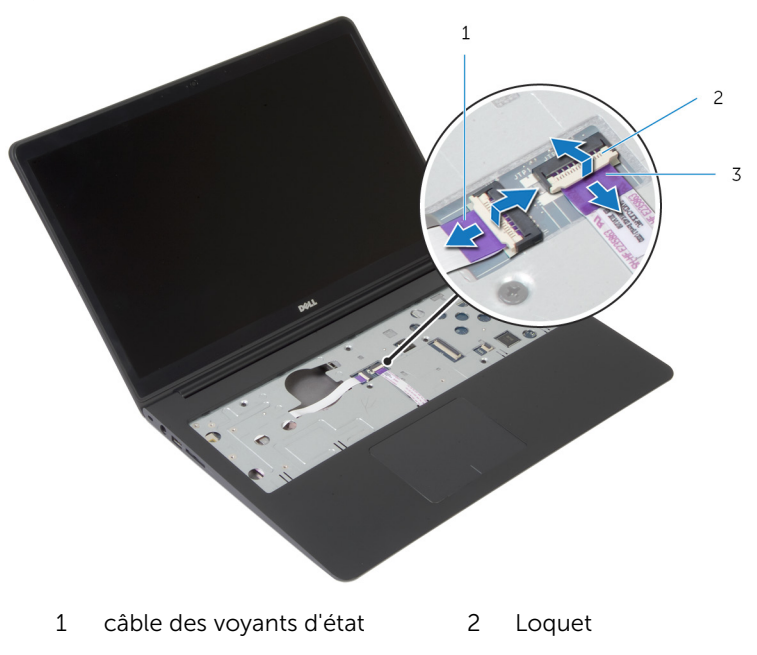

3 câble de la tablette tactile

Retirez les vis qui fixent le cadre de la base à l'ensemble de repose-mains.

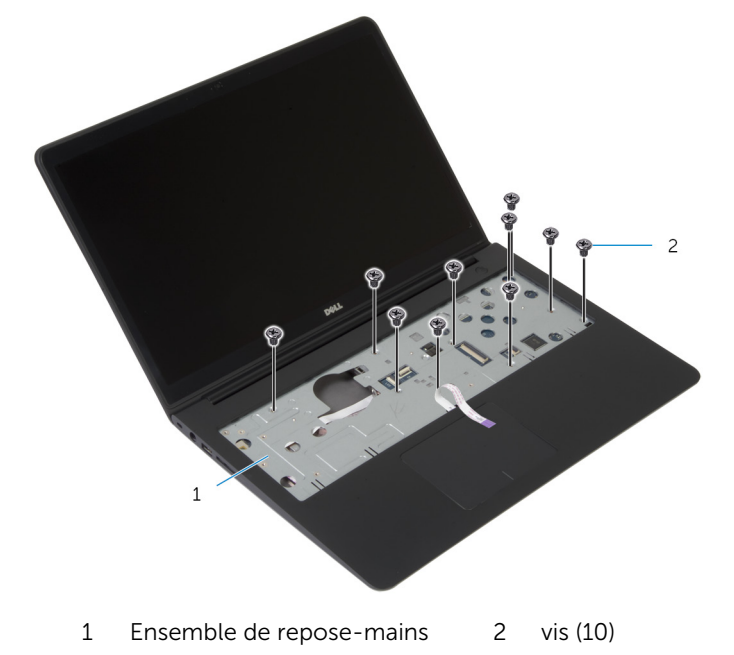

Éteignez l'écran puis retournez l'ordinateur.

Retirez les vis qui fixent le cadre de la base à l'ensemble de repose-mains.

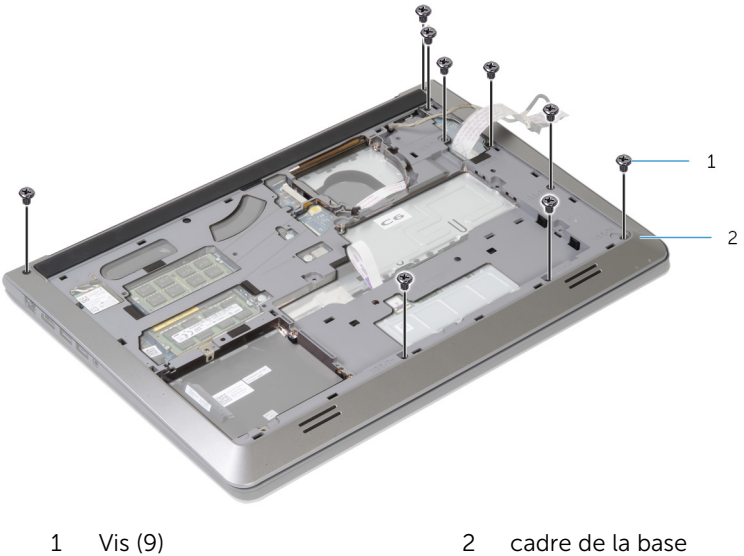

6 Du bout des doigts, en commençant par l'arrière, faites levier sur le cadre de la base pour le dégager de l'ensemble de repose-mains.

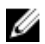

**EXALLE : Assurez-vous que le câble de l'écran est** complètement sorti des guides d'acheminement situés sur le cadre de la base.

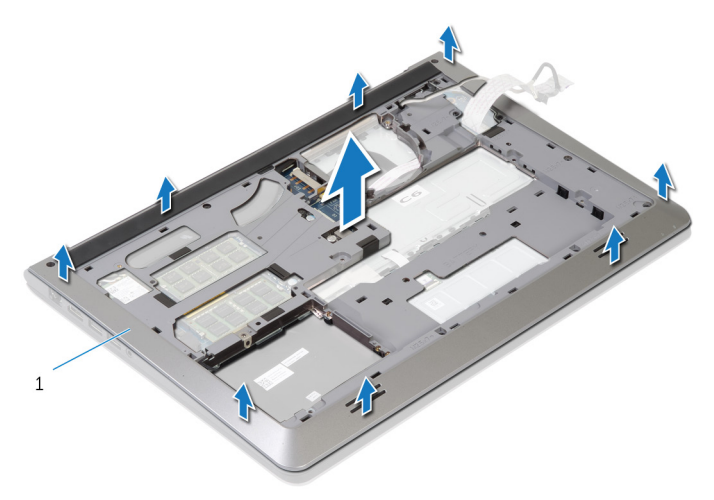

1 cadre de la base

# <span id="page-43-0"></span>Remise en place du cadre de la base

AVERTISSEMENT : Avant d'intervenir à l'intérieur de votre ordinateur, ⚠ lisez les consignes de sécurité fournies avec l'ordinateur et suivez les étapes de la section [Avant d'intervenir à l'intérieur de votre ordinateur](#page-8-0). Après une intervention à l'intérieur de votre ordinateur, suivez les instructions de la section Après intervention à l'intérieur de [l'ordinateur.](#page-11-0) Pour plus de pratiques d'excellence en matière de sécurité, voir la page d'accueil de conformité à la réglementation en vigueur à l'adresse suivante : dell.com/regulatory\_compliance.

#### Procédure

- 1 Faites glisser le câble de l'écran et le câble de la carte d'E/S via les fentes situées sur le cadre de la base.
- 2 Alignez les languettes situées sur le cadre de la base avec les fentes situées sur l'ensemble de repose-mains et enfoncez le cadre jusqu'à ce qu'il s'enclenche.
- 3 Remettez en place les vis fixant le cadre de la base à l'ensemble de repose-mains.
- 4 Remettez l'ordinateur à l'endroit et ouvrez l'écran.
- 5 Remettez en place les vis fixant le cadre de la base à l'ensemble de repose-mains.
- 6 Faites glisser les câbles des voyants d'état et de la tablette tactile dans les connecteurs situés sur la carte système et appuyez sur les loquets pour fixer les câbles.

- 1 Remettez en place le [clavier](#page-34-0).
- 2 Remettez en place le [ventilateur.](#page-30-0)
- 3 Suivez la procédure des étapes 3 à 5 pour le remplacement du [disque](#page-20-0) [dur.](#page-20-0)
- 4 Remettez en place la [batterie.](#page-16-0)
- 5 Remettez en place le [cache de fond.](#page-14-0)

# Retrait de la pile bouton

AVERTISSEMENT : Avant d'intervenir à l'intérieur de votre ordinateur, lisez les consignes de sécurité fournies avec l'ordinateur et suivez les étapes de la section [Avant d'intervenir à l'intérieur de votre ordinateur](#page-8-0). Après une intervention à l'intérieur de votre ordinateur, suivez les instructions de la section [Après intervention à l'intérieur de](#page-11-0)  [l'ordinateur.](#page-11-0) Pour plus de pratiques d'excellence en matière de sécurité, voir la page d'accueil de conformité à la réglementation en vigueur à l'adresse suivante : dell.com/regulatory\_compliance.

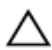

PRÉCAUTION : Le retrait de la pile bouton réinitialise les paramètres du système BIOS aux paramètres par défaut. Il est donc recommandé de prendre note de vos paramètres BIOS avant de retirer la pile bouton.

#### Prérequis

- 1 Retirez le [cache de fond.](#page-12-0)
- 2 Retirez la [batterie](#page-15-0).
- 3 Suivez la procédure des étapes 1 à 3 pour le retrait du [disque dur.](#page-17-0)
- 4 Déposez le [ventilateur](#page-27-0)
- 5 Retirez le [clavier](#page-31-0).
- 6 Retirez le [cadre de la base](#page-38-0).

## Procédure

Débranchez de la carte système le câble de la pile bouton.

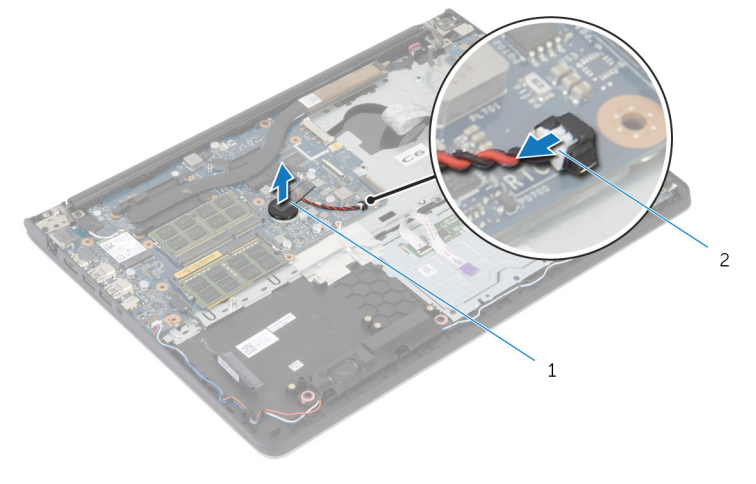

pile bouton 2 câble de la pile bouton

- Dégagez la pile-bouton de la carte système.
- Soulevez la pile bouton et son câble et dégagez-les de la carte système.

# Remise en place de la pile bouton

AVERTISSEMENT : Avant d'intervenir à l'intérieur de votre ordinateur, lisez les consignes de sécurité fournies avec l'ordinateur et suivez les étapes de la section [Avant d'intervenir à l'intérieur de votre ordinateur](#page-8-0). Après une intervention à l'intérieur de votre ordinateur, suivez les instructions de la section Après intervention à l'intérieur de [l'ordinateur.](#page-11-0) Pour plus de pratiques d'excellence en matière de sécurité, voir la page d'accueil de conformité à la réglementation en vigueur à l'adresse suivante : dell.com/regulatory\_compliance.

## Procédure

- 1 Collez la pile bouton à la carte système.
- 2 Connectez le câble de la pile bouton à la carte système.

- 1 Remettez en place le [cadre de la base](#page-43-0).
- 2 Remettez en place le [clavier](#page-34-0).
- **3** Remettez en place le [ventilateur.](#page-30-0)
- 4 Suivez la procédure des étapes 3 à 5 pour le remplacement du [disque](#page-20-0) [dur.](#page-20-0)
- 5 Remettez en place la [batterie.](#page-16-0)
- 6 Remettez en place le [cache de fond.](#page-14-0)

# <span id="page-47-0"></span>Retrait du dissipateur thermique

AVERTISSEMENT : Avant d'intervenir à l'intérieur de votre ordinateur, lisez les consignes de sécurité fournies avec l'ordinateur et suivez les étapes de la section [Avant d'intervenir à l'intérieur de votre ordinateur](#page-8-0). Après une intervention à l'intérieur de votre ordinateur, suivez les instructions de la section Après intervention à l'intérieur de [l'ordinateur.](#page-11-0) Pour plus de pratiques d'excellence en matière de sécurité, voir la page d'accueil de conformité à la réglementation en vigueur à l'adresse suivante : dell.com/regulatory\_compliance.

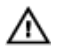

AVERTISSEMENT : Le dissipateur de chaleur peut chauffer lorsque le système est en cours d'utilisation. Laissez-le refroidir avant de le manipuler.

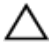

PRÉCAUTION : Pour assurer un refroidissement maximal du processeur, ne touchez pas les zones de transfert de chaleur sur le dissipateur de chaleur. La graisse de la peau peut réduire les capacités de transfert de chaleur de la graisse thermique.

## Prérequis

- 1 Retirez le [cache de fond.](#page-12-0)
- 2 Retirez la [batterie](#page-15-0).
- 3 Suivez la procédure des étapes 1 à 3 pour le retrait du [disque dur.](#page-17-0)
- 4 Déposez le [ventilateur](#page-27-0)
- 5 Retirez le [clavier](#page-31-0).
- 6 Retirez le [cadre de la base](#page-38-0).

#### Procédure

1 Dans l'ordre indiqué sur le dissipateur de chaleur, retirez les vis qui fixent ce dernier à la carte système.

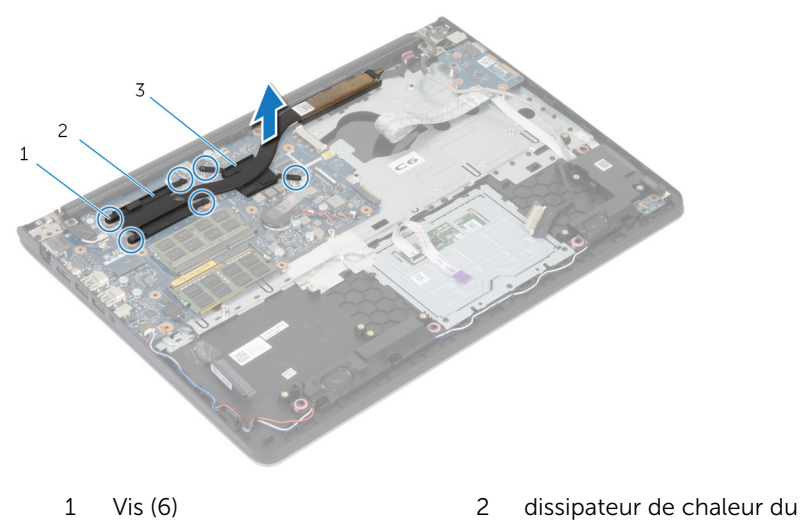

3 dissipateur de chaleur de la carte graphique

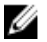

REMARQUE : L'image montre un dissipateur de chaleur sur un ordinateur portable livré avec une carte graphique séparée. Le dissipateur de chaleur fourni sur un ordinateur portable avec carte graphique intégrée n'a que quatre vis.

processeur

2 Soulevez le dissipateur de chaleur pour le retirer de la carte système.

# <span id="page-49-0"></span>Remise en place du dissipateur de chaleur

AVERTISSEMENT : Avant d'intervenir à l'intérieur de votre ordinateur, lisez les consignes de sécurité fournies avec l'ordinateur et suivez les étapes de la section [Avant d'intervenir à l'intérieur de votre ordinateur](#page-8-0). Après une intervention à l'intérieur de votre ordinateur, suivez les instructions de la section Après intervention à l'intérieur de [l'ordinateur.](#page-11-0) Pour plus de pratiques d'excellence en matière de sécurité, voir la page d'accueil de conformité à la réglementation en vigueur à l'adresse suivante : dell.com/regulatory\_compliance.

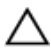

PRÉCAUTION : Si vous n'alignez pas correctement le dissipateur de chaleur, la carte système et le processeur risquent d'être endommagés.

REMARQUE : Il est possible de réutiliser la graisse thermique d'origine si la carte système et le ventilateur d'origine sont réinstallés ensemble. Si la carte système ou le ventilateur est remis en place utilisez le patin de refroidissement fourni dans le kit afin de vous assurer de la conductivité thermique.

#### Procédure

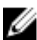

REMARQUE : Il est possible de réutiliser la graisse thermique d'origine si la carte système et le ventilateur d'origine sont réinstallés ensemble. Si l'un des deux éléments (la carte système ou le ventilateur) est remplacé, utilisez le patin de refroidissement fourni dans le kit afin d'assurer la conductivité thermique.

- 1 Alignez les trous de vis du dissipateur de chaleur avec ceux de la carte système.
- 2 Dans l'ordre indiqué sur le dissipateur de chaleur, remettez les vis qui fixent ce dernier à la carte système.

- 1 Remettez en place le [cadre de la base](#page-43-0).
- 2 Remettez en place le [clavier](#page-34-0).
- 3 Remettez en place le [ventilateur.](#page-30-0)
- 4 Suivez la procédure des étapes 3 à 5 pour le remplacement du [disque](#page-20-0) [dur.](#page-20-0)
- 5 Remettez en place la **batterie**.
- 6 Remettez en place le [cache de fond.](#page-14-0)

# Retrait de la carte d'E/S

AVERTISSEMENT : Avant d'intervenir à l'intérieur de votre ordinateur, lisez les consignes de sécurité fournies avec l'ordinateur et suivez les étapes de la section [Avant d'intervenir à l'intérieur de votre ordinateur](#page-8-0). Après une intervention à l'intérieur de votre ordinateur, suivez les instructions de la section [Après intervention à l'intérieur de](#page-11-0)  [l'ordinateur.](#page-11-0) Pour plus de pratiques d'excellence en matière de sécurité, voir la page d'accueil de conformité à la réglementation en vigueur à l'adresse suivante : dell.com/regulatory\_compliance.

## Prérequis

- 1 Retirez le [cache de fond.](#page-12-0)
- 2 Retirez la [batterie](#page-15-0).
- 3 Suivez la procédure des étapes 1 à 3 pour le retrait du [disque dur.](#page-17-0)
- 4 Déposez le [ventilateur](#page-27-0)
- 5 Retirez le [clavier](#page-31-0).
- 6 Retirez le [cadre de la base](#page-38-0).

### Procédure

- 1 Retirez la vis qui fixe la carte d'E/S à l'ensemble de repose-mains.
- 2 Soulevez la carte d'E/S pour la dégager de l'ensemble de repose-mains.

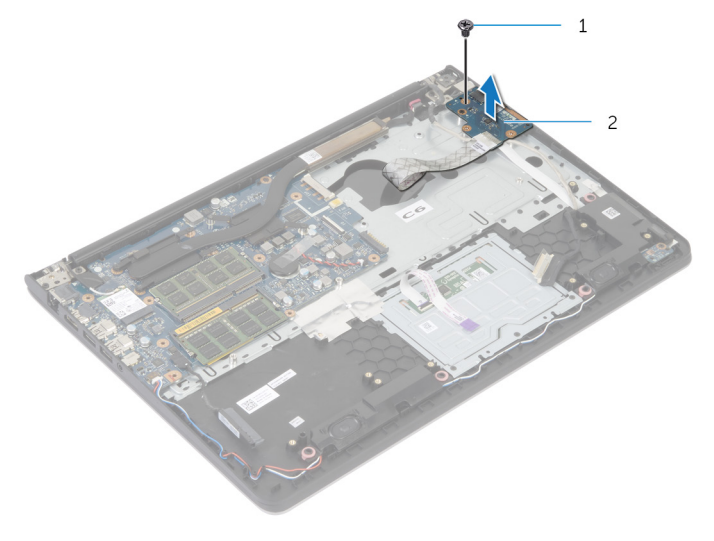

1 vis 2 la carte d'E/S

# Remise en place de la carte d'E/S

AVERTISSEMENT : Avant d'intervenir à l'intérieur de votre ordinateur, lisez les consignes de sécurité fournies avec l'ordinateur et suivez les étapes de la section [Avant d'intervenir à l'intérieur de votre ordinateur](#page-8-0). Après une intervention à l'intérieur de votre ordinateur, suivez les instructions de la section Après intervention à l'intérieur de [l'ordinateur.](#page-11-0) Pour plus de pratiques d'excellence en matière de sécurité, voir la page d'accueil de conformité à la réglementation en vigueur à l'adresse suivante : dell.com/regulatory\_compliance.

## Procédure

- 1 Alignez le trou de vis de la carte d'E/S sur celui de l'ensemble de reposemains.
- 2 Remettez la vis qui fixe la carte d'E/S à l'ensemble de repose-mains.

- 1 Remettez en place le [cadre de la base](#page-43-0).
- 2 Remettez en place le [clavier](#page-34-0).
- **3** Remettez en place le [ventilateur.](#page-30-0)
- 4 Suivez la procédure des étapes 3 à 5 pour le remplacement du [disque](#page-20-0) [dur.](#page-20-0)
- 5 Remettez en place la [batterie.](#page-16-0)
- 6 Remettez en place le [cache de fond.](#page-14-0)

# Retrait des haut-parleurs

AVERTISSEMENT : Avant d'intervenir à l'intérieur de votre ordinateur, lisez les consignes de sécurité fournies avec l'ordinateur et suivez les étapes de la section [Avant d'intervenir à l'intérieur de votre ordinateur](#page-8-0). Après une intervention à l'intérieur de votre ordinateur, suivez les instructions de la section [Après intervention à l'intérieur de](#page-11-0)  [l'ordinateur.](#page-11-0) Pour plus de pratiques d'excellence en matière de sécurité, voir la page d'accueil de conformité à la réglementation en vigueur à l'adresse suivante : dell.com/regulatory\_compliance.

## Prérequis

- 1 Retirez le [cache de fond.](#page-12-0)
- 2 Retirez la [batterie](#page-15-0).
- 3 Suivez la procédure des étapes 1 à 3 pour le retrait du [disque dur.](#page-17-0)
- 4 Déposez le [ventilateur](#page-27-0)
- 5 Retirez le [clavier](#page-31-0).
- 6 Retirez le [cadre de la base](#page-38-0).

#### Procédure

- 1 Débranchez le câble du haut-parleur de la carte système.
- 2 Notez le trajet du câble des haut-parleurs et retirez le câble de ses quides d'acheminement sur l'ensemble de repose-mains.

Soulevez les haut-parleurs avec leur câble et retirez-les de l'ensemble de repose-mains.

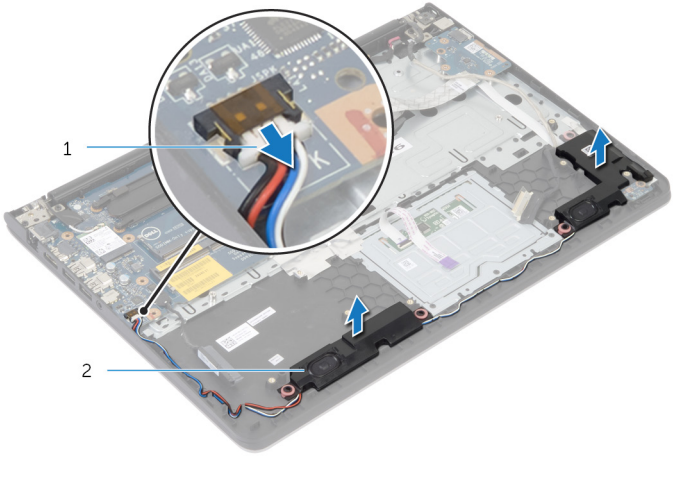

câble du haut-parleur 2 haut-parleurs (2)

# Remise en place des hautparleurs

AVERTISSEMENT : Avant d'intervenir à l'intérieur de votre ordinateur, lisez les consignes de sécurité fournies avec l'ordinateur et suivez les étapes de la section [Avant d'intervenir à l'intérieur de votre ordinateur](#page-8-0). Après une intervention à l'intérieur de votre ordinateur, suivez les instructions de la section Après intervention à l'intérieur de [l'ordinateur.](#page-11-0) Pour plus de pratiques d'excellence en matière de sécurité, voir la page d'accueil de conformité à la réglementation en vigueur à l'adresse suivante : dell.com/regulatory\_compliance.

## Procédure

- 1 Alignez les haut-parleurs sur les détrompeurs du repose-mains.
- 2 Acheminez le câble du haut-parleur par les guides d'acheminement situés sur l'ensemble repose-main.
- 3 Connectez le câble du haut-parleur à la carte système.

- 1 Remettez en place le [cadre de la base](#page-43-0).
- 2 Remettez en place le [clavier](#page-34-0).
- **3** Remettez en place le [ventilateur.](#page-30-0)
- 4 Suivez la procédure des étapes 3 à 5 pour le remplacement du [disque](#page-20-0) [dur.](#page-20-0)
- 5 Remettez en place la [batterie.](#page-16-0)
- 6 Remettez en place le [cache de fond.](#page-14-0)

## Retrait de la carte des voyants d'état

AVERTISSEMENT : Avant d'intervenir à l'intérieur de votre ordinateur, lisez les consignes de sécurité fournies avec l'ordinateur et suivez les étapes de la section [Avant d'intervenir à l'intérieur de votre ordinateur](#page-8-0). Après une intervention à l'intérieur de votre ordinateur, suivez les instructions de la section Après intervention à l'intérieur de [l'ordinateur.](#page-11-0) Pour plus de pratiques d'excellence en matière de sécurité, voir la page d'accueil de conformité à la réglementation en vigueur à l'adresse suivante : dell.com/regulatory\_compliance.

#### Prérequis

- 1 Retirez le [cache de fond.](#page-12-0)
- 2 Retirez la [batterie](#page-15-0).
- 3 Suivez la procédure de l'étape 1 à l'étape 3 pour le retrait du [disque dur](#page-17-0).
- 4 Déposez le [ventilateur](#page-27-0)
- 5 Retirez le [clavier](#page-31-0).
- 6 Retirez le [cadre de la base](#page-38-0).

## Procédure

- 1 Soulevez le haut-parleur de droite pour le dégager et placez-le sur le repose-mains.
- 2 Retirez la vis qui fixe la carte des voyants d'état sur le repose-mains.
- **3** Décollez du repose-mains le câble de la carte des voyants d'état.

Soulevez la carte des voyants d'état et son câble pour les dégager du repose-mains.

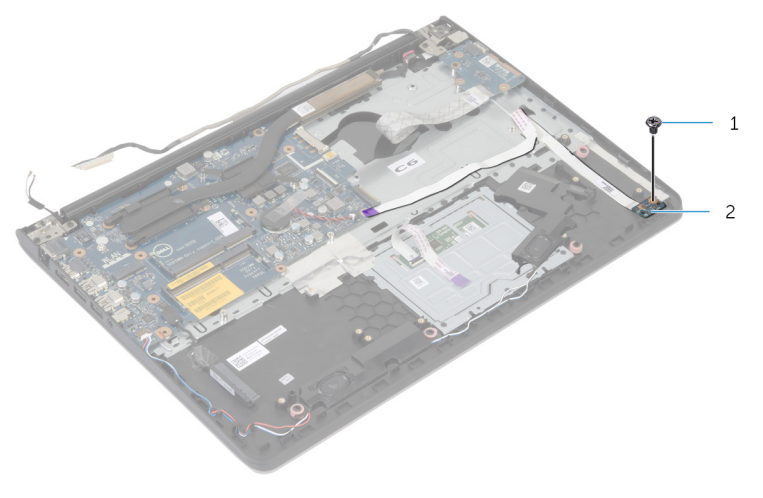

vis 2 carte des voyants d'état

# Remise en place de la carte des voyants d'état

AVERTISSEMENT : Avant d'intervenir à l'intérieur de votre ordinateur, lisez les consignes de sécurité fournies avec l'ordinateur et suivez les étapes de la section [Avant d'intervenir à l'intérieur de votre ordinateur](#page-8-0). Après une intervention à l'intérieur de votre ordinateur, suivez les instructions de la section Après intervention à l'intérieur de [l'ordinateur.](#page-11-0) Pour plus de pratiques d'excellence en matière de sécurité, voir la page d'accueil de conformité à la réglementation en vigueur à l'adresse suivante : dell.com/regulatory\_compliance.

### Procédure

- 1 Alignez le trou de vis situé sur la carte des voyants d'état avec celui situé sur le repose-mains.
- 2 Remettez en place la vis qui fixe la carte des voyants d'état au reposemains.
- 3 Collez le câble de la carte des voyants d'état sur le repose-mains.
- 4 Alignez le haut-parleur droit avec les détrompeurs situés sur l'ensemble de repose-mains.

- 1 Remettez en place le [cadre de la base](#page-43-0).
- 2 Remettez en place le [clavier](#page-34-0).
- **3** Remettez en place le [ventilateur.](#page-30-0)
- 4 Suivez la procédure des étapes 3 à 5 pour le remplacement du [disque](#page-20-0) [dur.](#page-20-0)
- 5 Remettez en place la [batterie.](#page-16-0)
- 6 Remettez en place le [cache de fond.](#page-14-0)

# Retrait du port d'adaptateur d'alimentation

AVERTISSEMENT : Avant d'intervenir à l'intérieur de votre ordinateur, lisez les consignes de sécurité fournies avec l'ordinateur et suivez les étapes de la section [Avant d'intervenir à l'intérieur de votre ordinateur](#page-8-0). Après une intervention à l'intérieur de votre ordinateur, suivez les instructions de la section Après intervention à l'intérieur de [l'ordinateur.](#page-11-0) Pour plus de pratiques d'excellence en matière de sécurité, voir la page d'accueil de conformité à la réglementation en vigueur à l'adresse suivante : dell.com/regulatory\_compliance.

#### Prérequis

- 1 Retirez le [cache de fond.](#page-12-0)
- 2 Retirez la [batterie](#page-15-0).
- **3** Suivez la procédure des étapes 1 à 3 pour le retrait du [disque dur.](#page-17-0)
- 4 Déposez le [ventilateur](#page-27-0)
- 5 Retirez le [clavier](#page-31-0).
- 6 Retirez le [cadre de la base](#page-38-0).
- 7 Retirez le [dissipateur thermique](#page-47-0).
- 8 Retirez l['ensemble écran.](#page-68-0)

## Procédure

- 1 Retirez de l'ensemble de repose-mains le câble du port de l'adaptateur secteur.
- 2 Déconnectez le câble du port de l'adaptateur secteur de la carte système.

Faites levier le port de l'adaptateur d'alimentation pour le dégager de sa fente sur le repose-mains.

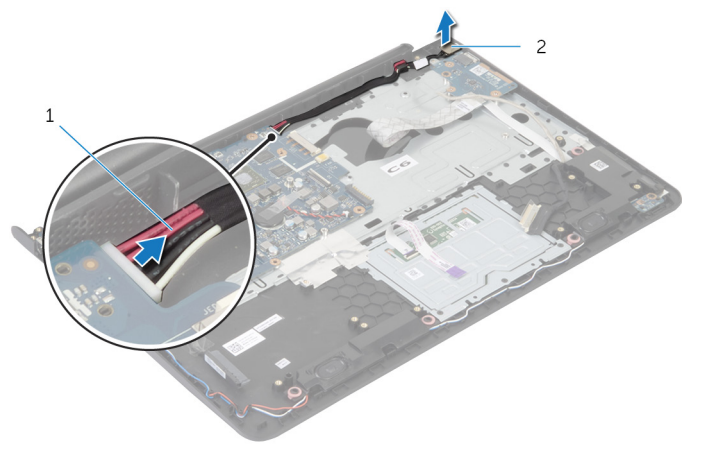

- câble du port de l'adaptateur secteur
- port d'adaptateur secteur

# Remise en place du port d'adaptateur d'alimentation

AVERTISSEMENT : Avant d'intervenir à l'intérieur de votre ordinateur, lisez les consignes de sécurité fournies avec l'ordinateur et suivez les étapes de la section [Avant d'intervenir à l'intérieur de votre ordinateur](#page-8-0). Après une intervention à l'intérieur de votre ordinateur, suivez les instructions de la section Après intervention à l'intérieur de [l'ordinateur.](#page-11-0) Pour plus de pratiques d'excellence en matière de sécurité, voir la page d'accueil de conformité à la réglementation en vigueur à l'adresse suivante : dell.com/regulatory\_compliance.

#### Procédure

- 1 Faites glisser le port de l'adaptateur secteur dans la fente située sur l'ensemble de repose-mains.
- 2 Connectez le câble du port de l'adaptateur secteur sur la carte système.
- 3 Collez le câble du port de l'adaptateur secteur sur l'ensemble de reposemains.

- 1 Remettez en place l['ensemble écran.](#page-71-0)
- 2 Remettez en place le [dissipateur thermique.](#page-49-0)
- 3 Remettez en place le [cadre de la base](#page-43-0).
- 4 Remettez en place le [clavier](#page-34-0).
- 5 Remettez en place le [ventilateur.](#page-30-0)
- 6 Suivez la procédure des étapes 3 à 5 pour le remplacement du [disque](#page-20-0) [dur.](#page-20-0)
- 7 Remettez en place la [batterie.](#page-16-0)
- 8 Remettez en place le [cache de fond.](#page-14-0)

# Retrait de la carte système

AVERTISSEMENT : Avant d'intervenir à l'intérieur de votre ordinateur, lisez les consignes de sécurité fournies avec l'ordinateur et suivez les étapes de la section [Avant d'intervenir à l'intérieur de votre ordinateur](#page-8-0). Après une intervention à l'intérieur de votre ordinateur, suivez les instructions de la section [Après intervention à l'intérieur de](#page-11-0)  [l'ordinateur.](#page-11-0) Pour plus de pratiques d'excellence en matière de sécurité, voir la page d'accueil de conformité à la réglementation en vigueur à l'adresse suivante : dell.com/regulatory\_compliance.

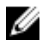

REMARQUE : Le numéro de série de votre ordinateur se trouve sur la carte système. Vous devez entrer le numéro de série (Service Tag) dans le programme de configuration du système après avoir remplacé la carte système.

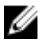

REMARQUE : Le remplacement de la carte système supprime les modifications que vous avez apportées au BIOS à l'aide du programme de configuration du système. Vous devez apporter les modifications souhaitées de nouveau après avoir remplacé la carte système.

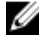

REMARQUE : Avant de déconnecter les câbles de la carte système, notez l'emplacement des connecteurs pour pouvoir les reconnecter correctement après la remise en place de la carte système.

#### **Prérequis**

- 1 Retirez le [cache de fond.](#page-12-0)
- 2 Retirez la [batterie](#page-15-0).
- **3** Suivez la procédure des étapes 1 à 3 pour le retrait du [disque dur.](#page-17-0)
- 4 Retirez le ou les [modules de mémoire.](#page-21-0)
- 5 Retirez la [carte sans fil](#page-24-0).
- 6 Déposez le [ventilateur](#page-27-0)
- 7 Retirez le [clavier](#page-31-0).
- 8 Retirez le [cadre de la base](#page-38-0).
- 9 Retirez l['ensemble écran.](#page-68-0)
- 10 Retirez le [dissipateur thermique](#page-47-0).

## Procédure

- 1 Déconnectez le câble du disque dur de la carte système.
- 2 Décollez de la carte système le câble de l'antenne.

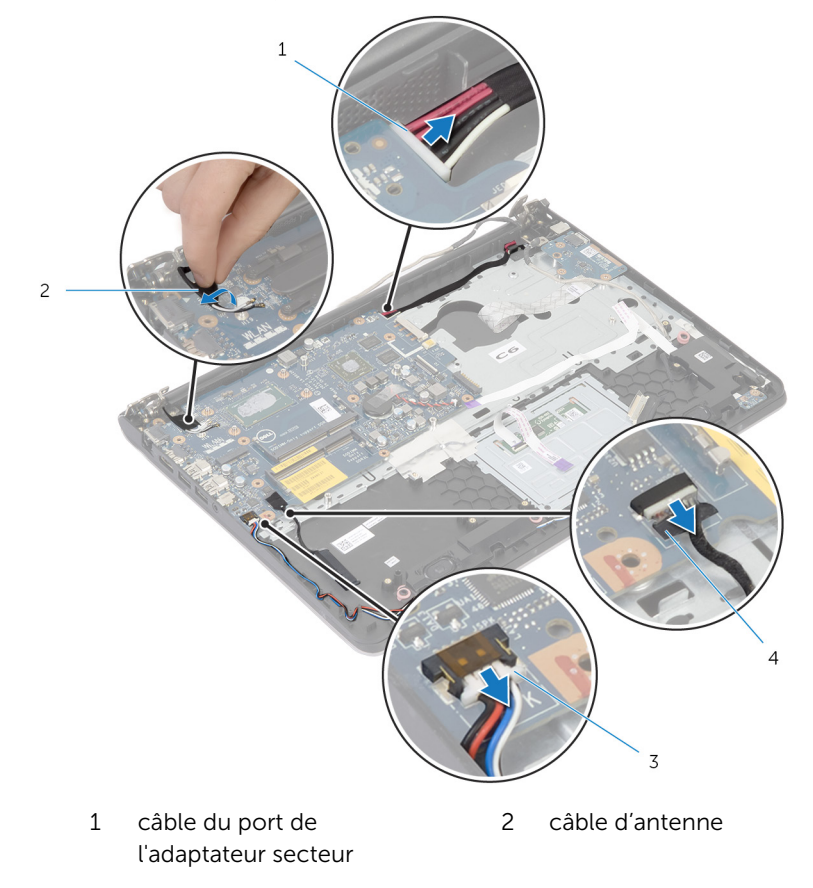

- 3 câble du haut-parleur 4 câble du disque dur
- 3 Retirez les vis qui fixent la carte système à l'ensemble de repose-main.
- 4 En commençant par son bord interne, soulevez délicatement la carte système et dégagez les ports de leurs fentes sur l'ensemble de reposemains.

Soulevez la carte système pour la dégager de l'ensemble de reposemains.

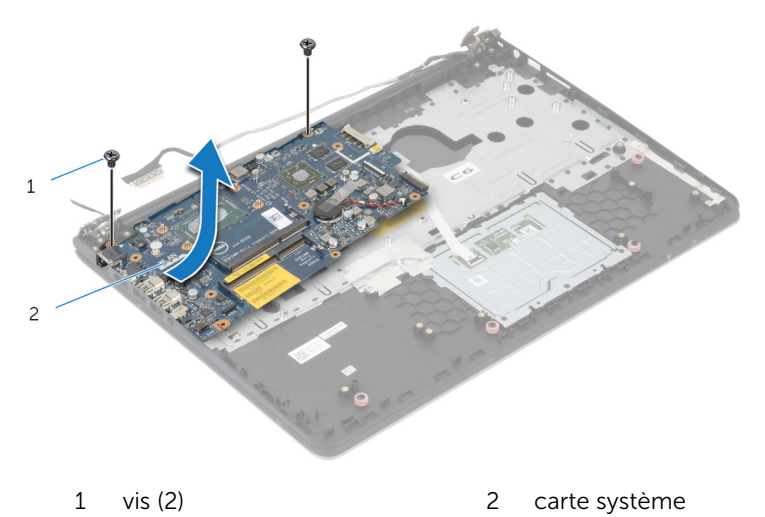

# Remise en place de la carte système

AVERTISSEMENT : Avant d'intervenir à l'intérieur de votre ordinateur, lisez les consignes de sécurité fournies avec l'ordinateur et suivez les étapes de la section [Avant d'intervenir à l'intérieur de votre ordinateur](#page-8-0). Après une intervention à l'intérieur de votre ordinateur, suivez les instructions de la section Après intervention à l'intérieur de [l'ordinateur.](#page-11-0) Pour plus de pratiques d'excellence en matière de sécurité, voir la page d'accueil de conformité à la réglementation en vigueur à l'adresse suivante : dell.com/regulatory\_compliance.

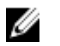

REMARQUE : Le numéro de série de votre ordinateur se trouve sur la carte système. Vous devez entrer le numéro de série (Service Tag) dans le programme de configuration du système après avoir remplacé la carte système.

### Procédure

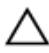

PRÉCAUTION : Assurez-vous qu'aucun câble ne se trouve sous la carte système.

- 1 Faites glisser les ports dans les fentes situées sur l'ensemble reposemains et alignez les trous de vis de la carte système sur ceux de l'ensemble repose-mains.
- 2 Remettez les vis qui fixent la carte système à l'ensemble du reposemains.
- 3 Collez le câble d'antenne sur la carte système.
- 4 Connectez le câble du disque dur à la carte système.

- 1 Remettez en place le [dissipateur thermique.](#page-49-0)
- 2 Remettez en place l['ensemble écran.](#page-71-0)
- 3 Remettez en place le [cadre de la base](#page-43-0).
- 4 Remettez en place le [clavier](#page-34-0).
- 5 Remettez en place le [ventilateur.](#page-30-0)
- 6 Remettez en place la [carte sans fil](#page-26-0).
- 7 Remettez en place le ou les [modules de mémoire.](#page-23-0)
- 8 Suivez la procédure de l'étape 3 à l'étape 5 pour le remplacement du [disque dur](#page-20-0).
- 9 Remettez en place la **batterie**.
- 10 Remettez en place le [cache de fond.](#page-14-0)

# <span id="page-68-0"></span>Retrait de l'ensemble écran

AVERTISSEMENT : Avant d'intervenir à l'intérieur de votre ordinateur, lisez les consignes de sécurité fournies avec l'ordinateur et suivez les étapes de la section [Avant d'intervenir à l'intérieur de votre ordinateur](#page-8-0). Après une intervention à l'intérieur de votre ordinateur, suivez les instructions de la section [Après intervention à l'intérieur de](#page-11-0)  [l'ordinateur.](#page-11-0) Pour plus de pratiques d'excellence en matière de sécurité, voir la page d'accueil de conformité à la réglementation en vigueur à l'adresse suivante : dell.com/regulatory\_compliance.

### Prérequis

- 1 Retirez le [cache de fond.](#page-12-0)
- 2 Retirez la [batterie](#page-15-0).
- 3 Suivez la procédure des étapes 1 à 3 pour le retrait du [disque dur.](#page-17-0)
- 4 Déposez le [ventilateur](#page-27-0)
- 5 Retirez le [clavier](#page-31-0).
- 6 Retirez le [cadre de la base](#page-38-0).

### Procédure

- Débranchez les câbles d'antenne de la carte sans fil.
- Retirez les vis qui fixent les charnières de l'écran d'affichage à l'ensemble de repose-main.

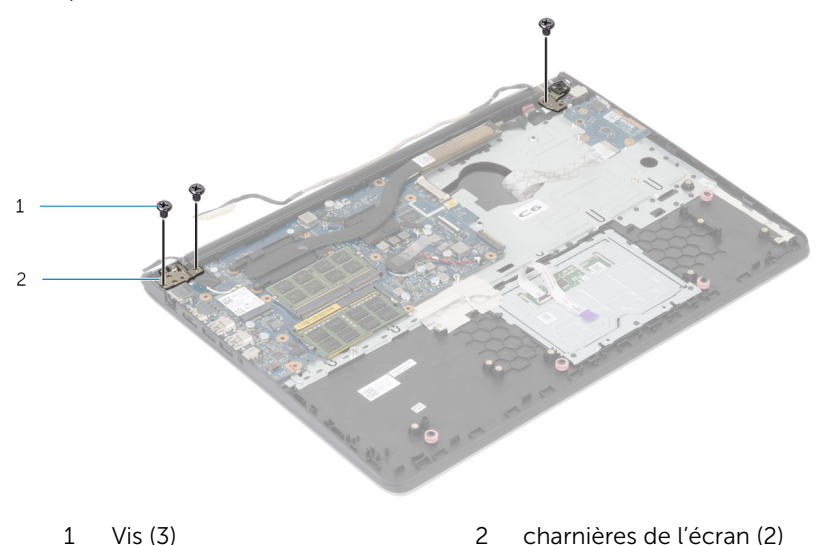

Faites pivoter l'ensemble de repose-mains vers le haut.

Faites glisser l'ensemble de repose-mains et retirez-le des charnières de l'écran.

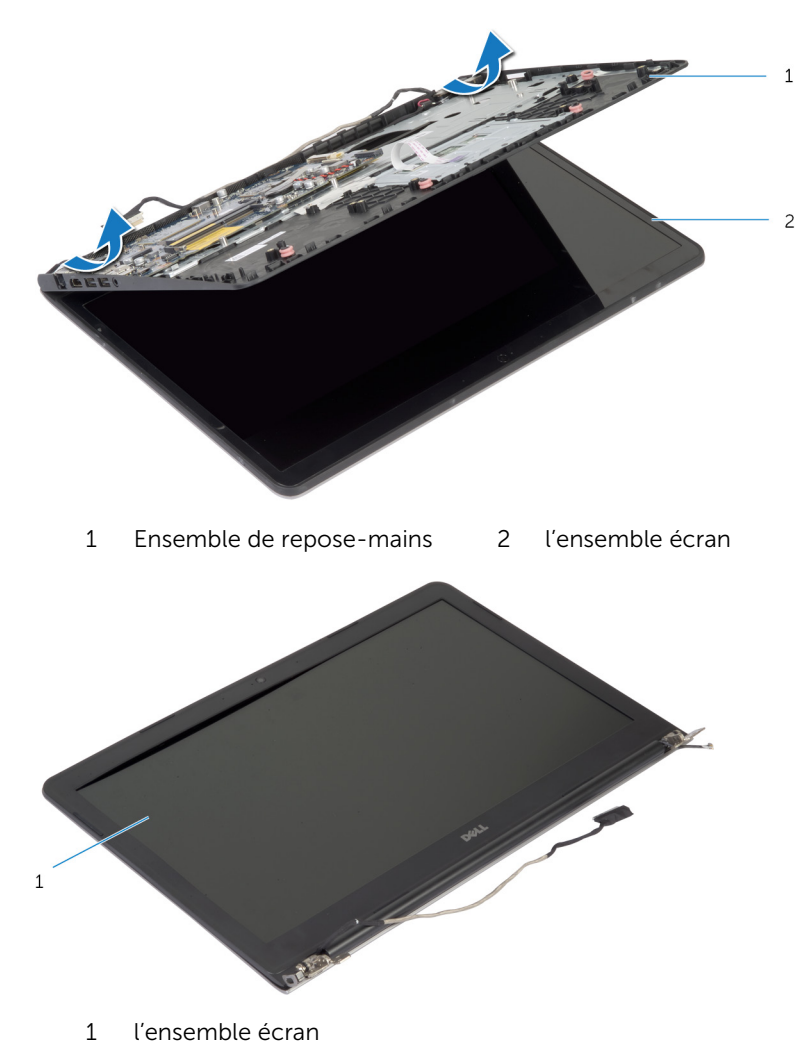

# <span id="page-71-0"></span>Remise en place de l'assemblage d'écran

AVERTISSEMENT : Avant d'intervenir à l'intérieur de votre ordinateur, lisez les consignes de sécurité fournies avec l'ordinateur et suivez les étapes de la section [Avant d'intervenir à l'intérieur de votre ordinateur](#page-8-0). Après une intervention à l'intérieur de votre ordinateur, suivez les instructions de la section Après intervention à l'intérieur de [l'ordinateur.](#page-11-0) Pour plus de pratiques d'excellence en matière de sécurité, voir la page d'accueil de conformité à la réglementation en vigueur à l'adresse suivante : dell.com/regulatory\_compliance.

#### Procédure

- 1 Faites glisser sous les charnières de l'écran les caches de charnière situés sur l'ensemble du repose-main, puis placez l'ensemble de repose-mains sur l'ensemble écran.
- 2 Alignez les trous de vis situés sur l'ensemble repose-mains avec ceux situés sur les charnières d'écran.
- 3 Appuyez sur les charnières de l'écran et remettez en place les vis qui fixent les charnières à l'ensemble de repose-mains.

- 1 Remettez en place le [cadre de la base](#page-43-0).
- 2 Remettez en place le [clavier](#page-34-0).
- **3** Remettez en place le [ventilateur.](#page-30-0)
- 4 Suivez la procédure des étapes 3 à 5 pour le remplacement du [disque](#page-20-0) [dur.](#page-20-0)
- 5 Remettez en place la [batterie.](#page-16-0)
- 6 Remettez en place le [cache de fond.](#page-14-0)
## Retrait du repose-mains

AVERTISSEMENT : Avant d'intervenir à l'intérieur de votre ordinateur, lisez les consignes de sécurité fournies avec l'ordinateur et suivez les étapes de la section [Avant d'intervenir à l'intérieur de votre ordinateur](#page-8-0). Après une intervention à l'intérieur de votre ordinateur, suivez les instructions de la section [Après intervention à l'intérieur de](#page-11-0)  [l'ordinateur.](#page-11-0) Pour plus de pratiques d'excellence en matière de sécurité, voir la page d'accueil de conformité à la réglementation en vigueur à l'adresse suivante : dell.com/regulatory\_compliance.

### Prérequis

- 1 Retirez le [cache de fond.](#page-12-0)
- 2 Retirez la [batterie](#page-15-0).
- 3 Suivez la procédure des étapes 1 à 3 pour le retrait du [disque dur.](#page-17-0)
- 4 Déposez le [ventilateur](#page-27-0)
- 5 Retirez le [clavier](#page-31-0).
- 6 Retirez le [cadre de la base](#page-38-0).
- 7 Retirez le [dissipateur thermique](#page-47-0).
- 8 Retirez la [carte d'E/S](#page-51-0).
- 9 Retirez les [haut-parleurs](#page-54-0).
- 10 Retirez l['ensemble écran.](#page-68-0)
- 11 Retirez le [port de l'adaptateur d'alimentation.](#page-60-0)
- 12 Retirez la [carte des voyants d'état.](#page-57-0)

Retirez les vis qui fixent la carte système au repose-mains.

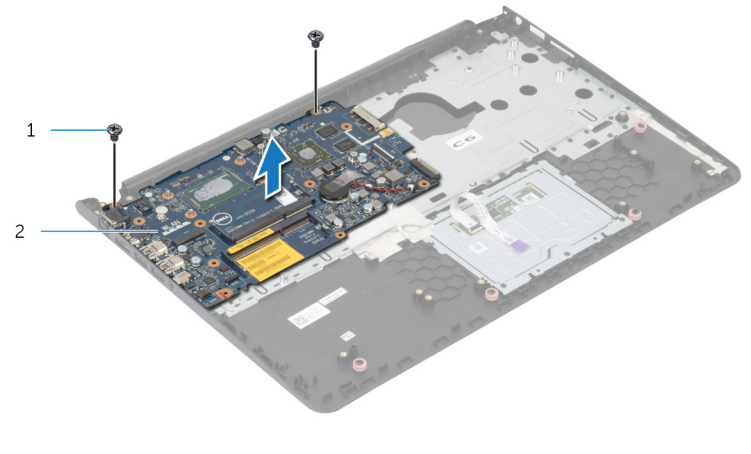

vis (2) 2 carte système

Soulevez la carte système depuis le bord intérieur et dégagez les ports des fentes sur le repose-mains.

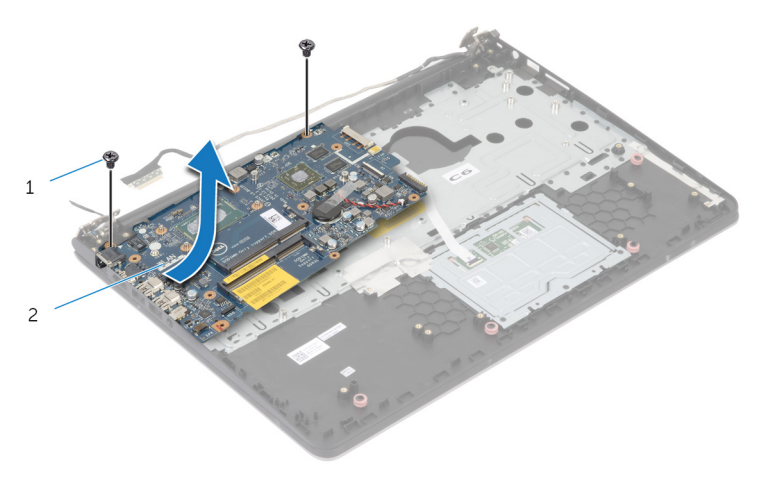

Soulevez la carte système pour la dégager du repose-mains.

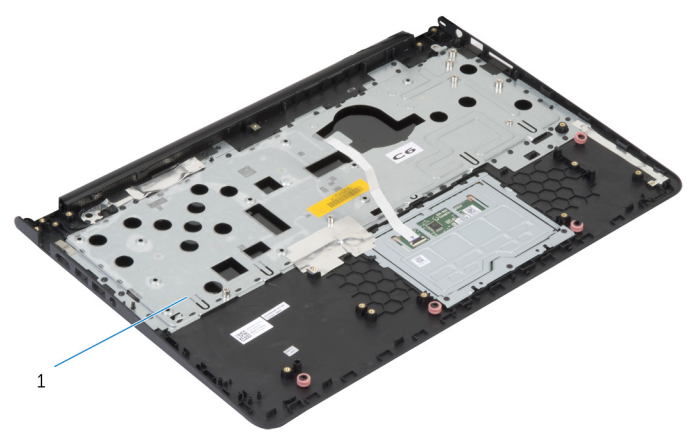

le repose-mains

### Remise en place du reposemains

AVERTISSEMENT : Avant d'intervenir à l'intérieur de votre ordinateur, ∧ lisez les consignes de sécurité fournies avec l'ordinateur et suivez les étapes de la section [Avant d'intervenir à l'intérieur de votre ordinateur](#page-8-0). Après une intervention à l'intérieur de votre ordinateur, suivez les instructions de la section Après intervention à l'intérieur de [l'ordinateur.](#page-11-0) Pour plus de pratiques d'excellence en matière de sécurité, voir la page d'accueil de conformité à la réglementation en vigueur à l'adresse suivante : dell.com/regulatory\_compliance.

### Procédure

- 1 Faites glisser le port du casque dans la fente de l'ensemble de reposemains et alignez les trous de vis de la carte système sur ceux de l'ensemble de repose-mains.
- 2 Remettez les vis qui fixent la carte système à l'ensemble du reposemains.

- 1 Remettez en place la [carte de voyants d'état](#page-59-0).
- 2 Remettez en place le [port de l'adaptateur d'alimentation.](#page-62-0)
- 3 Remettez en place l['ensemble écran.](#page-71-0)
- 4 Remettez en place les [haut-parleurs](#page-56-0).
- 5 Remettez en place la [carte d'E/S](#page-53-0).
- 6 Remettez en place le [dissipateur thermique.](#page-49-0)
- 7 Remettez en place le [cadre de la base](#page-43-0).
- 8 Remettez en place le [clavier](#page-34-0).
- 9 Remettez en place le [ventilateur.](#page-30-0)
- 10 Suivez la procédure des étapes 3 à 5 pour le remplacement du [disque](#page-20-0) [dur.](#page-20-0)
- 11 Remettez en place la [batterie.](#page-16-0)
- 12 Remettez en place le [cache de fond.](#page-14-0)

## <span id="page-76-0"></span>Retrait du cadre d'écran

AVERTISSEMENT : Avant d'intervenir à l'intérieur de votre ordinateur, lisez les consignes de sécurité fournies avec l'ordinateur et suivez les étapes de la section [Avant d'intervenir à l'intérieur de votre ordinateur](#page-8-0). Après une intervention à l'intérieur de votre ordinateur, suivez les instructions de la section [Après intervention à l'intérieur de](#page-11-0)  [l'ordinateur.](#page-11-0) Pour plus de pratiques d'excellence en matière de sécurité, voir la page d'accueil de conformité à la réglementation en vigueur à l'adresse suivante : dell.com/regulatory\_compliance.

### Prérequis

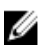

REMARQUE : Ces instructions ne s'appliquent qu'aux ordinateurs portables dotés d'un écran non tactile.

- 1 Retirez le [cache de fond.](#page-12-0)
- 2 Retirez la [batterie](#page-15-0).
- 3 Suivez la procédure des étapes 1 à 3 pour le retrait du [disque dur.](#page-17-0)
- 4 Déposez le [ventilateur](#page-27-0)
- 5 Retirez le [clavier](#page-31-0).
- 6 Retirez le [cadre de la base](#page-38-0).
- 7 Retirez l['ensemble écran.](#page-68-0)

Du bout des doigts, faites délicatement levier sur les bords intérieurs du cadre d'écran.

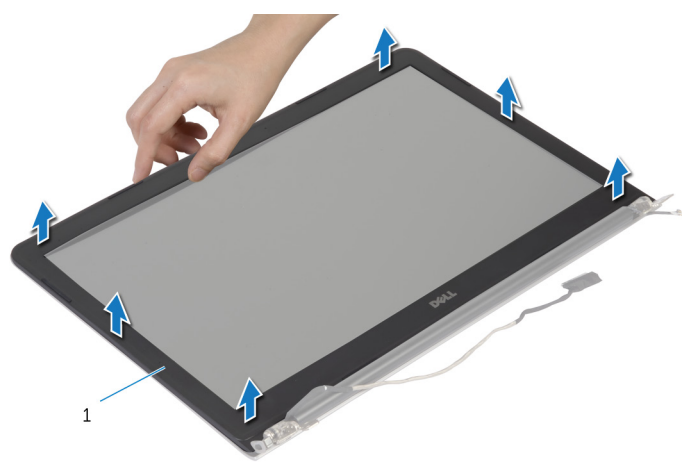

- le cadre d'écran
- Soulevez le cadre hors de l'ensemble d'écran.

## <span id="page-78-0"></span>Remise en place du cadre d'écran

AVERTISSEMENT : Avant d'intervenir à l'intérieur de votre ordinateur, lisez les consignes de sécurité fournies avec l'ordinateur et suivez les étapes de la section [Avant d'intervenir à l'intérieur de votre ordinateur](#page-8-0). Après une intervention à l'intérieur de votre ordinateur, suivez les instructions de la section Après intervention à l'intérieur de [l'ordinateur.](#page-11-0) Pour plus de pratiques d'excellence en matière de sécurité, voir la page d'accueil de conformité à la réglementation en vigueur à l'adresse suivante : dell.com/regulatory\_compliance.

### Procédure

Alignez le cadre de l'écran sur le capot arrière de l'écran, puis enfoncez-le délicatement jusqu'à ce qu'il s'enclenche.

- 1 Remettez en place l['ensemble écran.](#page-71-0)
- 2 Remettez en place le [clavier](#page-34-0).
- **3** Remettez en place le [cadre de la base](#page-43-0).
- 4 Remettez en place le [ventilateur.](#page-30-0)
- 5 Suivez la procédure des étapes 3 à 5 pour le remplacement du [disque](#page-20-0) [dur.](#page-20-0)
- 6 Remettez en place la [batterie.](#page-16-0)
- 7 Remettez en place le [cache de fond.](#page-14-0)

## Retrait du panneau d'écran

AVERTISSEMENT : Avant d'intervenir à l'intérieur de votre ordinateur, lisez les consignes de sécurité fournies avec l'ordinateur et suivez les étapes de la section [Avant d'intervenir à l'intérieur de votre ordinateur](#page-8-0). Après une intervention à l'intérieur de votre ordinateur, suivez les instructions de la section [Après intervention à l'intérieur de](#page-11-0)  [l'ordinateur.](#page-11-0) Pour plus de pratiques d'excellence en matière de sécurité, voir la page d'accueil de conformité à la réglementation en vigueur à l'adresse suivante : dell.com/regulatory\_compliance.

### Prérequis

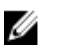

REMARQUE : Ces instructions ne s'appliquent qu'aux ordinateurs portables dotés d'un écran non tactile.

- 1 Retirez le [cache de fond.](#page-12-0)
- 2 Retirez la [batterie](#page-15-0).
- 3 Suivez la procédure des étapes 1 à 3 pour le retrait du [disque dur.](#page-17-0)
- 4 Déposez le [ventilateur](#page-27-0)
- 5 Retirez le [clavier](#page-31-0).
- 6 Retirez le [cadre de la base](#page-38-0).
- 7 Retirez l['ensemble écran.](#page-68-0)
- 8 Retirez le [cadre d'écran](#page-76-0).

- 1 Déposez les vis qui fixent le panneau d'écran au capot arrière d'écran.
- 2 Soulevez légèrement le panneau d'écran pour le dégager du capot arrière de l'écran, faites-le tourner et placez-le face vers le bas sur une surface propre.

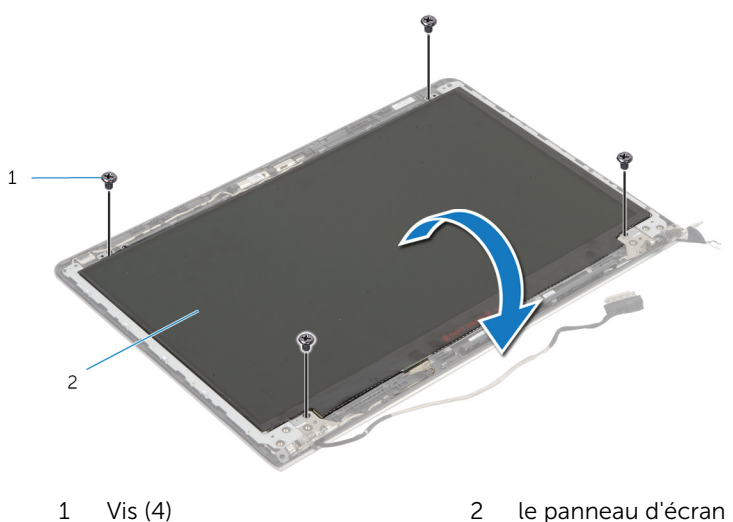

Débranchez le câble d'écran du panneau d'écran.

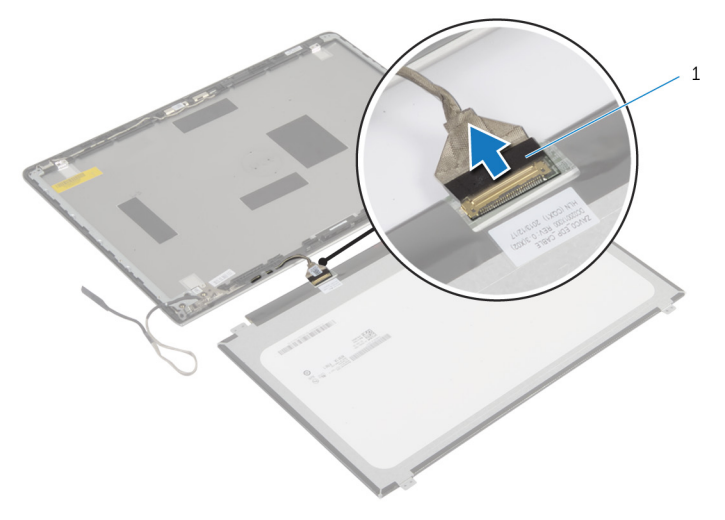

câble d'écran

### Remise en place du panneau d'écran

AVERTISSEMENT : Avant d'intervenir à l'intérieur de votre ordinateur, lisez les consignes de sécurité fournies avec l'ordinateur et suivez les étapes de la section [Avant d'intervenir à l'intérieur de votre ordinateur](#page-8-0). Après une intervention à l'intérieur de votre ordinateur, suivez les instructions de la section Après intervention à l'intérieur de [l'ordinateur.](#page-11-0) Pour plus de pratiques d'excellence en matière de sécurité, voir la page d'accueil de conformité à la réglementation en vigueur à l'adresse suivante : dell.com/regulatory\_compliance.

### Procédure

- 1 Connectez le câble à l'écran.
- 2 Placez le panneau d'écran sur le capot arrière de l'écran et alignez les trous de vis du panneau sur ceux situés sur le capot arrière.
- 3 Reposez les vis qui fixent le panneau d'écran au capot arrière.

- 1 Remettez en place le [cadre d'écran.](#page-78-0)
- 2 Remettez en place l['ensemble écran.](#page-71-0)
- **3** Remettez en place le [cadre de la base](#page-43-0).
- 4 Remettez en place le [clavier](#page-34-0).
- 5 Remettez en place le [ventilateur.](#page-30-0)
- 6 Suivez la procédure de l'étape 3 à l'étape 5 pour le remplacement du [disque dur](#page-20-0).
- 7 Remettez en place la [batterie.](#page-16-0)
- 8 Remettez en place le [cache de fond.](#page-14-0)

# <span id="page-83-0"></span>Dépose des supports d'écran

AVERTISSEMENT : Avant d'intervenir à l'intérieur de votre ordinateur, lisez les consignes de sécurité fournies avec l'ordinateur et suivez les étapes de la section [Avant d'intervenir à l'intérieur de votre ordinateur](#page-8-0). Après une intervention à l'intérieur de votre ordinateur, suivez les instructions de la section [Après intervention à l'intérieur de](#page-11-0)  [l'ordinateur.](#page-11-0) Pour plus de pratiques d'excellence en matière de sécurité, voir la page d'accueil de conformité à la réglementation en vigueur à l'adresse suivante : dell.com/regulatory\_compliance.

### Prérequis

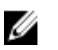

REMARQUE : Ces instructions ne s'appliquent qu'aux ordinateurs portables dotés d'un écran non tactile.

- 1 Retirez le [cache de fond.](#page-12-0)
- 2 Retirez la [batterie](#page-15-0).
- 3 Suivez la procédure des étapes 1 à 3 pour le retrait du [disque dur.](#page-17-0)
- 4 Déposez le [ventilateur](#page-27-0)
- 5 Retirez le [clavier](#page-31-0).
- 6 Retirez le [cadre de la base](#page-38-0).
- 7 Retirez l['ensemble écran.](#page-68-0)
- 8 Retirez le [cadre d'écran](#page-76-0).

1 Retirez les vis qui fixent les support de l'écran au capot arrière de celui-ci.

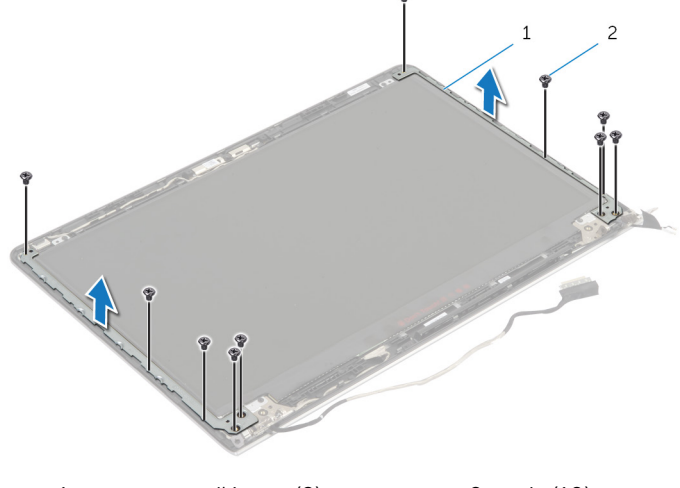

1 supports d'écran (2) 2 vis (10)

- 2 Faites pivoter les supports à partir du bord intérieur pour les dégager du capot arrière de l'écran.
- 3 Soulevez les supports de l'écran pour les retirer du capot arrière de ce dernier.

## <span id="page-85-0"></span>Réinstallation des supports d'écran

AVERTISSEMENT : Avant d'intervenir à l'intérieur de votre ordinateur, lisez les consignes de sécurité fournies avec l'ordinateur et suivez les étapes de la section [Avant d'intervenir à l'intérieur de votre ordinateur](#page-8-0). Après une intervention à l'intérieur de votre ordinateur, suivez les instructions de la section Après intervention à l'intérieur de [l'ordinateur.](#page-11-0) Pour plus de pratiques d'excellence en matière de sécurité, voir la page d'accueil de conformité à la réglementation en vigueur à l'adresse suivante : dell.com/regulatory\_compliance.

### Procédure

- 1 Faites glisser les supports situés en dessous des languettes sur le capot arrière de l'écran.
- 2 Alignez les trous de vis des supports d'écran avec ceux du capot arrière de l'écran.
- 3 Remettez en place les vis qui fixent les supports de l'écran au capot arrière de ce dernier.

- 1 Remettez en place le [cadre d'écran.](#page-78-0)
- 2 Remettez en place l['ensemble écran.](#page-71-0)
- 3 Remettez en place le [cadre de la base](#page-43-0).
- 4 Remettez en place le [clavier](#page-34-0).
- 5 Remettez en place le [ventilateur.](#page-30-0)
- 6 Suivez la procédure de l'étape 3 à l'étape 5 pour le remplacement du [disque dur](#page-20-0).
- 7 Remettez en place la [batterie.](#page-16-0)
- 8 Remettez en place le [cache de fond.](#page-14-0)

## <span id="page-86-0"></span>Retrait de la caméra

AVERTISSEMENT : Avant d'intervenir à l'intérieur de votre ordinateur, lisez les consignes de sécurité fournies avec l'ordinateur et suivez les étapes de la section [Avant d'intervenir à l'intérieur de votre ordinateur](#page-8-0). Après une intervention à l'intérieur de votre ordinateur, suivez les instructions de la section [Après intervention à l'intérieur de](#page-11-0)  [l'ordinateur.](#page-11-0) Pour plus de pratiques d'excellence en matière de sécurité, voir la page d'accueil de conformité à la réglementation en vigueur à l'adresse suivante : dell.com/regulatory\_compliance.

### Prérequis

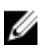

REMARQUE : Ces instructions ne s'appliquent qu'aux ordinateurs portables dotés d'un écran non tactile.

- 1 Retirez le [cache de fond.](#page-12-0)
- 2 Retirez la [batterie](#page-15-0).
- 3 Suivez la procédure des étapes 1 à 3 pour le retrait du [disque dur.](#page-17-0)
- 4 Déposez le [ventilateur](#page-27-0)
- 5 Retirez le [clavier](#page-31-0).
- 6 Retirez le [cadre de la base](#page-38-0).
- 7 Retirez l['ensemble écran.](#page-68-0)
- 8 Retirez le [cadre d'écran](#page-76-0).

- 1 À l'aide d'une pointe en plastique, faites délicatement levier sur la caméra pour la retirer du capot arrière de l'écran.
- 2 Débranchez son câble de la caméra.

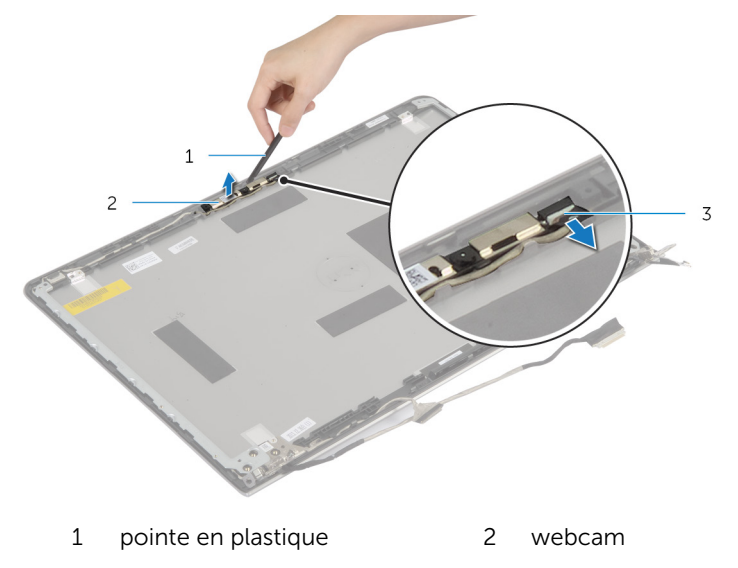

3 Câble de la caméra

## <span id="page-88-0"></span>Remise en place de la caméra

AVERTISSEMENT : Avant d'intervenir à l'intérieur de votre ordinateur, lisez les consignes de sécurité fournies avec l'ordinateur et suivez les étapes de la section [Avant d'intervenir à l'intérieur de votre ordinateur](#page-8-0). Après une intervention à l'intérieur de votre ordinateur, suivez les instructions de la section [Après intervention à l'intérieur de](#page-11-0)  [l'ordinateur.](#page-11-0) Pour plus de pratiques d'excellence en matière de sécurité, voir la page d'accueil de conformité à la réglementation en vigueur à l'adresse suivante : dell.com/regulatory\_compliance.

### Procédure

- 1 Connectez le câble de la caméra à cette dernière.
- 2 Alignez la caméra sur les détrompeurs du capot arrière de l'écran.

- 1 Remettez en place le [cadre d'écran.](#page-78-0)
- 2 Remettez en place l['ensemble écran.](#page-71-0)
- 3 Remettez en place le [cadre de la base](#page-43-0).
- 4 Remettez en place le [clavier](#page-34-0).
- 5 Remettez en place le [ventilateur.](#page-30-0)
- 6 Suivez la procédure de l'étape 3 à l'étape 5 pour le remplacement du [disque dur](#page-20-0).
- 7 Remettez en place la [batterie.](#page-16-0)
- 8 Remettez en place le [cache de fond.](#page-14-0)

### Retrait du capot arrière de l'écran et de l'ensemble d'antenne

AVERTISSEMENT : Avant d'intervenir à l'intérieur de votre ordinateur, ∧∖ lisez les consignes de sécurité fournies avec l'ordinateur et suivez les étapes de la section [Avant d'intervenir à l'intérieur de votre ordinateur](#page-8-0). Après une intervention à l'intérieur de votre ordinateur, suivez les instructions de la section [Après intervention à l'intérieur de](#page-11-0)  [l'ordinateur.](#page-11-0) Pour plus de pratiques d'excellence en matière de sécurité, voir la page d'accueil de conformité à la réglementation en vigueur à l'adresse suivante : dell.com/regulatory\_compliance.

#### **Prérequis**

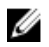

REMARQUE : Ces instructions ne s'appliquent qu'aux ordinateurs portables dotés d'un écran non tactile.

- 1 Retirez le [cache de fond.](#page-12-0)
- 2 Retirez la [batterie](#page-15-0).
- **3** Suivez la procédure des étapes 1 à 3 pour le retrait du [disque dur.](#page-17-0)
- 4 Déposez le [ventilateur](#page-27-0)
- 5 Retirez le [clavier](#page-31-0).
- 6 Retirez le [cadre de la base](#page-38-0).
- 7 Retirez l['ensemble écran.](#page-68-0)
- 8 Retirez le [cadre d'écran](#page-76-0).
- 9 Retirez les [supports de l'écran.](#page-83-0)
- 10 Retirez la [caméra.](#page-86-0)

#### Procédure

Retirez le câble de l'écran et celui de la caméra de leurs guides d'acheminement situés sur le capot arrière de l'écran.

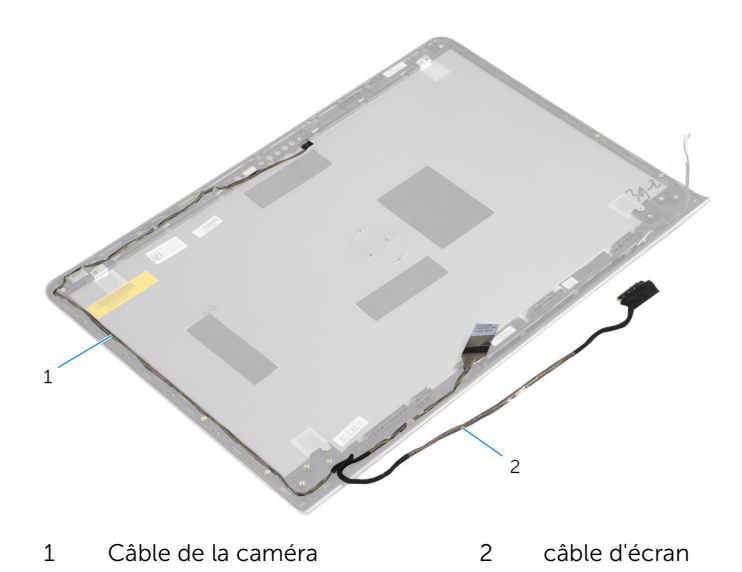

### Remise en place du capot arrière de l'écran et de l'ensemble d'antenne

AVERTISSEMENT : Avant d'intervenir à l'intérieur de votre ordinateur, ∧ lisez les consignes de sécurité fournies avec l'ordinateur et suivez les étapes de la section [Avant d'intervenir à l'intérieur de votre ordinateur](#page-8-0). Après une intervention à l'intérieur de votre ordinateur, suivez les instructions de la section [Après intervention à l'intérieur de](#page-11-0)  [l'ordinateur.](#page-11-0) Pour plus de pratiques d'excellence en matière de sécurité, voir la page d'accueil de conformité à la réglementation en vigueur à l'adresse suivante : dell.com/regulatory\_compliance.

### Procédure

Acheminez le câble d'écran et le câble de la caméra par les guides situés sur le capot arrière de l'écran.

- 1 Remettez en place la [caméra](#page-88-0).
- 2 Remettez en place les [supports d'écran](#page-85-0).
- 3 Remettez en place le [cadre d'écran.](#page-78-0)
- 4 Remettez en place l['ensemble écran.](#page-71-0)
- 5 Remettez en place le [cadre de la base](#page-43-0).
- 6 Remettez en place le [clavier](#page-34-0).
- 7 Remettez en place le [ventilateur.](#page-30-0)
- 8 Suivez la procédure de l'étape 3 à l'étape 5 pour le remplacement du [disque dur](#page-20-0).
- 9 Remettez en place la **batterie**.
- 10 Remettez en place le [cache de fond.](#page-14-0)

# Flashage du BIOS

Un flash (mise à jour) du BIOS peut être nécessaire en cas de disponibilité d'une nouvelle version ou après remplacement de la carte système.

- 1 Mettez l'ordinateur sous tension.
- 2 Rendez-vous sur dell.com/support.
- 3 Si vous disposez du numéro de série de votre ordinateur, entrez ce numéro et cliquez sur Submit (Envoyer).

Si vous ne disposez pas de ce numéro, cliquez sur Identifier mon produit pour permettre la détection automatique du numéro de série de votre ordinateur.

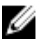

REMARQUE : S'il s'avère impossible de détecter automatiquement le numéro de série, sélectionnez votre produit dans les catégories de produits.

- 4 Cliquez sur Pilotes et téléchargements.
- 5 Cliquez sur Afficher tous les pilotes.
- 6 Dans la liste déroulante Operating System (Système d'exploitation), sélectionnez le système d'exploitation installé sur votre ordinateur.
- 7 Cliquez sur **BIOS**.
- 8 Cliquez sur Download File (Télécharger le fichier) pour télécharger la dernière version du BIOS de votre ordinateur.
- 9 Dans la page suivante, sélectionnez Single-file download (Télécharger un seul fichier) et cliquez sur Continue (Continuer).
- 10 Enregistrez le fichier et, lorsque le téléchargement est terminé, allez dans le dossier où vous avez enregistré le fichier de mise à jour du BIOS.
- 11 Cliquez deux fois sur ce fichier et laissez-vous quider par les instructions qui s'affichent.

## Obtenir de l'aide et contacter Dell

### Ressources d'aide en libre-service

Vous pouvez obtenir des informations et de l'aide sur les produits et services Dell en utilisant ces ressources en ligne et en libre-service :

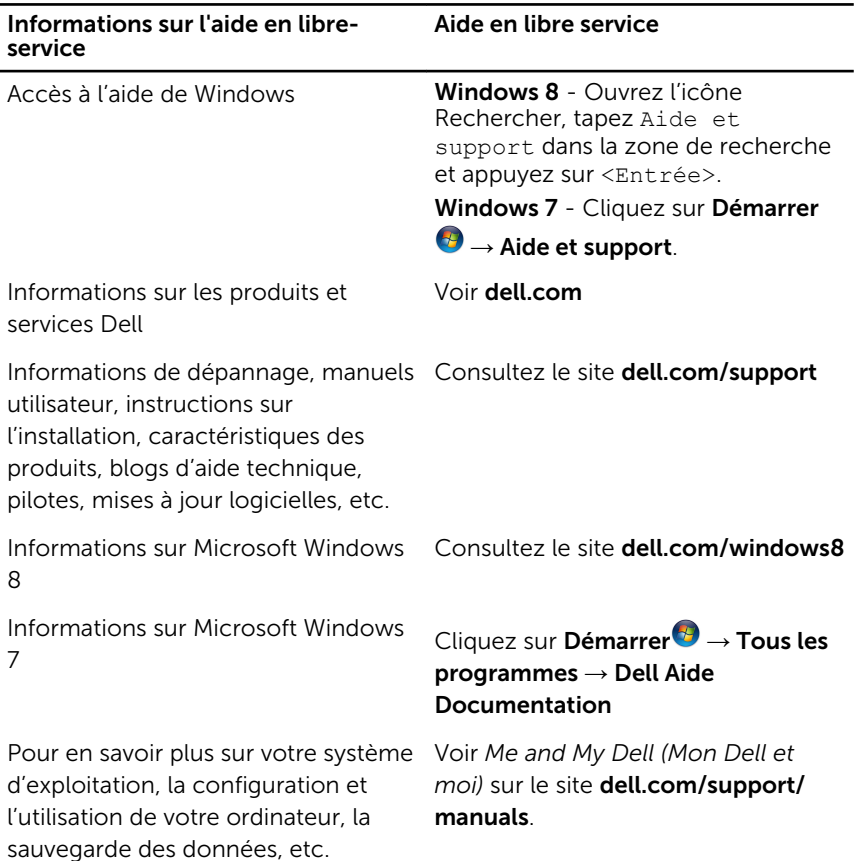

### Contacter Dell

Pour contacter Dell pour des questions commerciales, de support technique ou de service à la clientèle, consultez le site dell.com/contactdell.

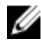

REMARQUE : Les disponibilités variant selon le pays, certains services peuvent être indisponibles dans votre pays.

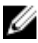

REMARQUE : Si vous ne disposez pas d'une connexion Internet, les informations de contact figurent sur votre facture d'achat, le borderau de colisage, la facture ou le catalogue des produits Dell.